2018/9/19 for DEXCS2018

# **DEXCS for OpenFOAM®**における 推奨メッシュ生成法

オープンCAEコンサルタント

OCSE^2 代表 野村悦治

OCSE<sup>A2</sup>

1

Disclaimer: OPENFOAM ® is a registered trade mark of OpenCFD Limited, the producer of the OpenFOAM software and owner of the OPENFOAM ® and OpenCFD ® trade marks. This offering is not approved or endorsed by OpenCFD Limited.

## 形状、メッシュデータ作成方法の概要

■ 簡単な形状・・・FreeCAD / で作成(と境界区分) ■ 複雑な形状・・・通常利用䛾3D-CADで作成 ○ ⇒ STL形式でエクスポート

- ⇒ helyxOS へインポート ⇒ snappyHexMesh
- ⇒ TreeFoam へインポート ⇒ snappyHexMesh

○ ⇒STEP形式でエクスポート

⇒FreeCADへインポート ⇒ FreeCADマクロ ⇒ cfMesh (簡単なSTL形式インポートも可能)

他のソフトで作成したメッシュが存在

○ ⇒###ToFoam 標準ユーティリティを利用

DEXCS同梱ツール DEXCS推奨方法

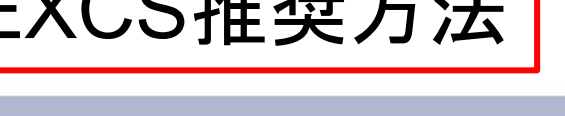

OCSEAZ

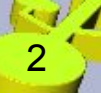

## 目次

- 1. FreeCAD
- 2. cfMesh
- 3. FreeCADマクロ

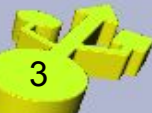

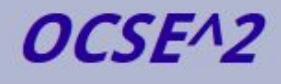

# **1. FreeCAD**

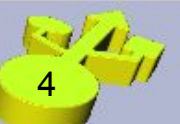

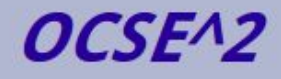

### FreeCADとは

### http://www.freecadweb.org/?lang=ja

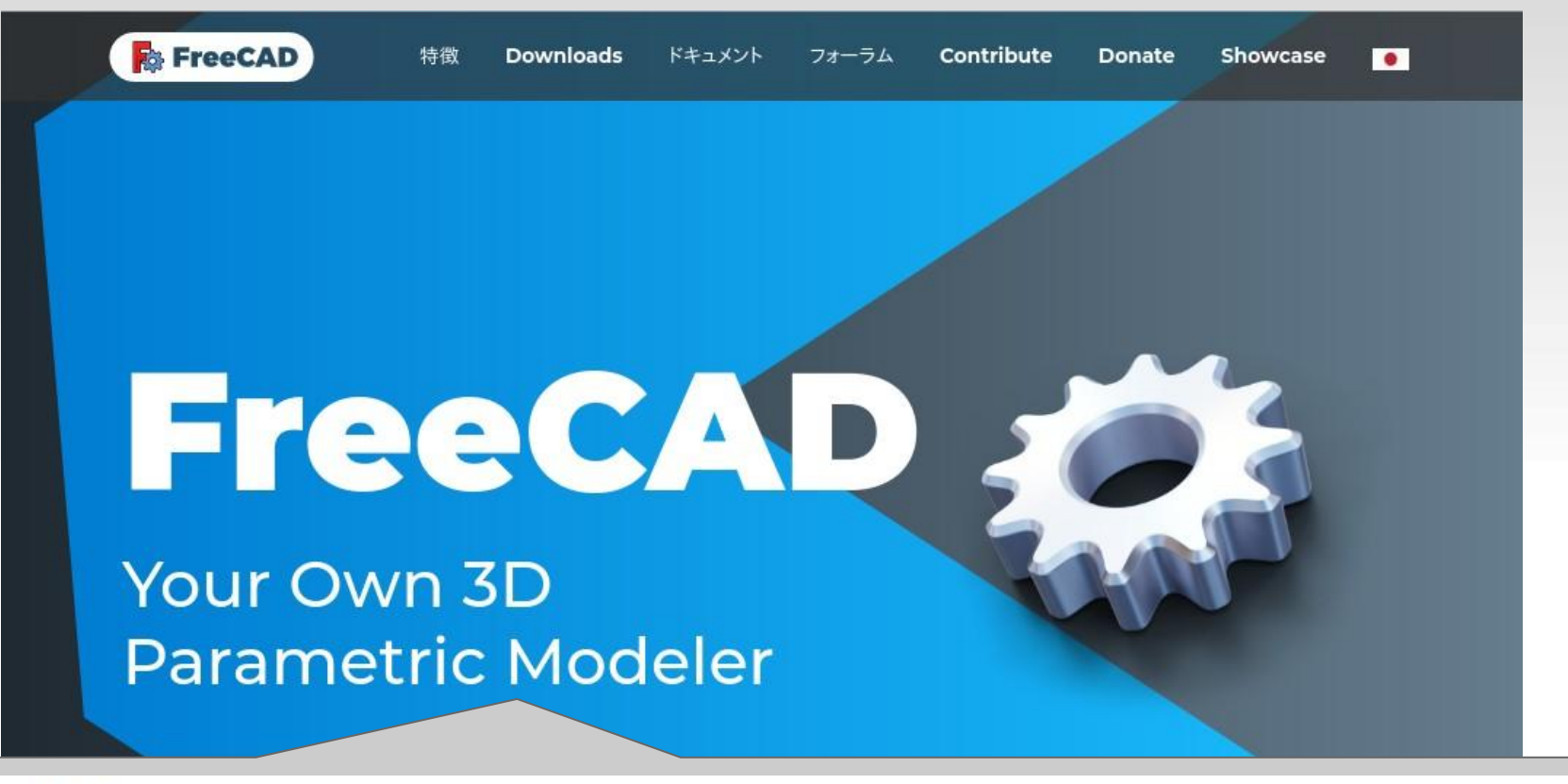

序文

### https://www.freecadweb.org/wiki/Getting started/ip

FreeCADは、CAD/CAE用のパラメトリックモデリングアプリケーションです。まだ開発の初期段階なので、すぐに作品の製作に使用 できると期待しないように。でもFreeCADがどういったもので、またどういった機能が開発されているのか興味がある方は、是非ダ ウンロードして試してみてください。現時点では既にたくさんの機能が実装されています。しかしユーザーインターフェイスはまだ 十分に開発されていません。したがって、もしあなたがPythonを少し知っていれば、比較的に簡単に複雑な形状の作成や修正に すぐに取りかかれますが、Pyhtonを知らなければ、FreeCADが提供する機能はまだほんの僅かであると感じるでしょう。でも待っ てください、すぐに改善されますから。

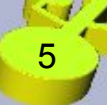

### FreeCADの起動

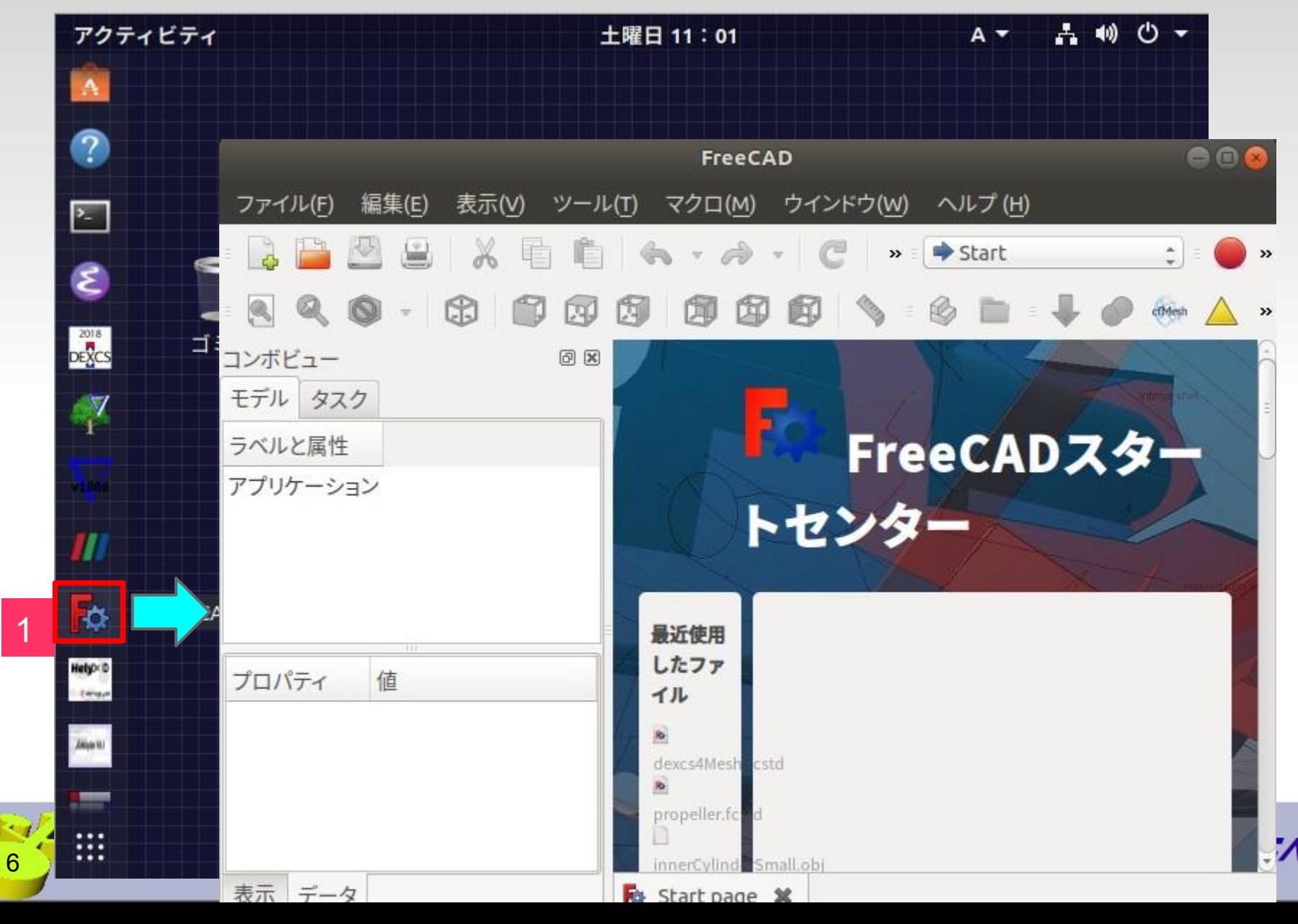

### **FreeCAD**䛾基本

□ 画面の構成 ❏ ワークベンチ ❏ ツールバー □ マウスの使い方 ❏ 3Dモデル作成法

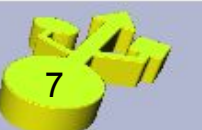

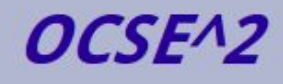

### 画面(パネル)の構成

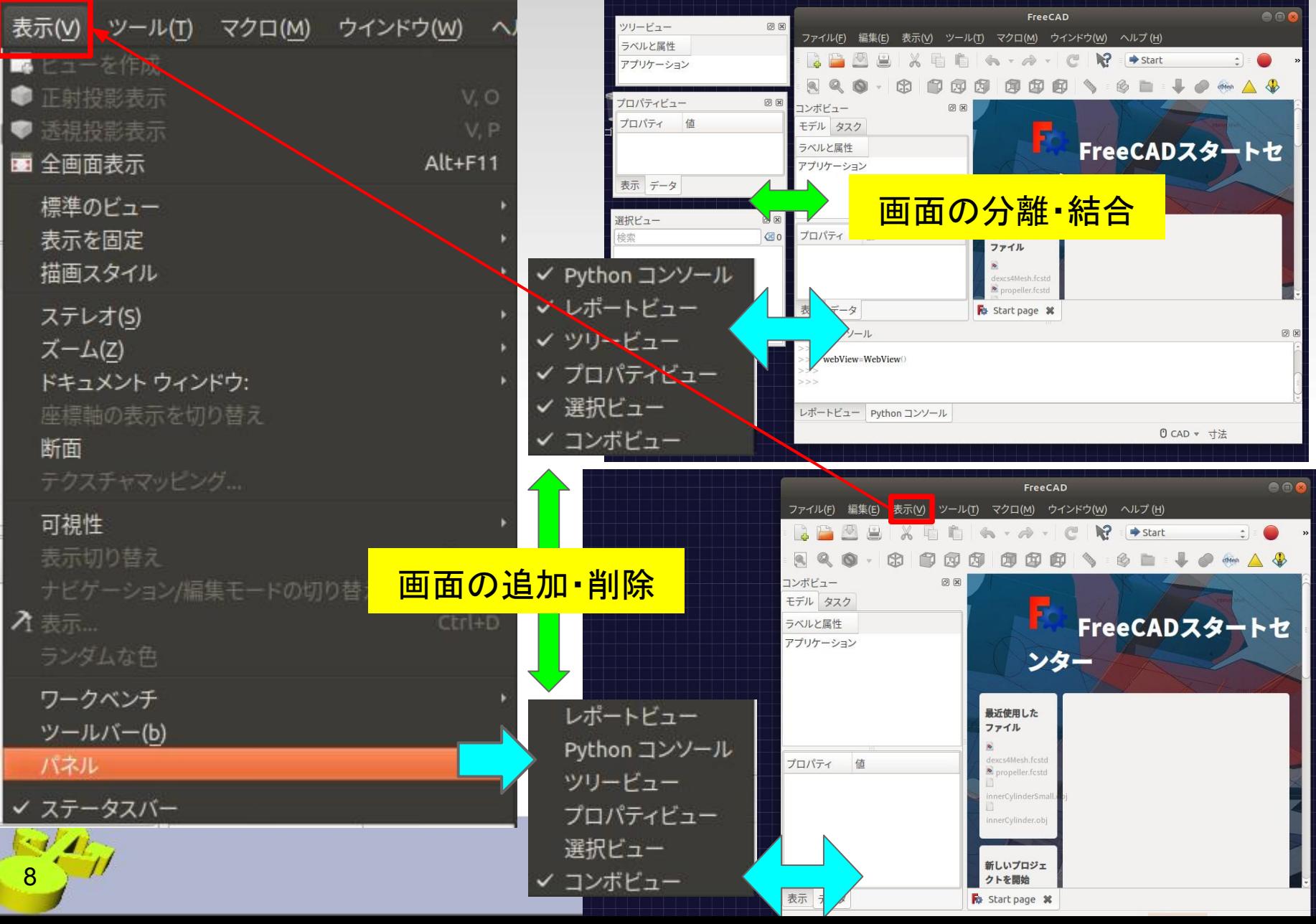

ワークベンチ

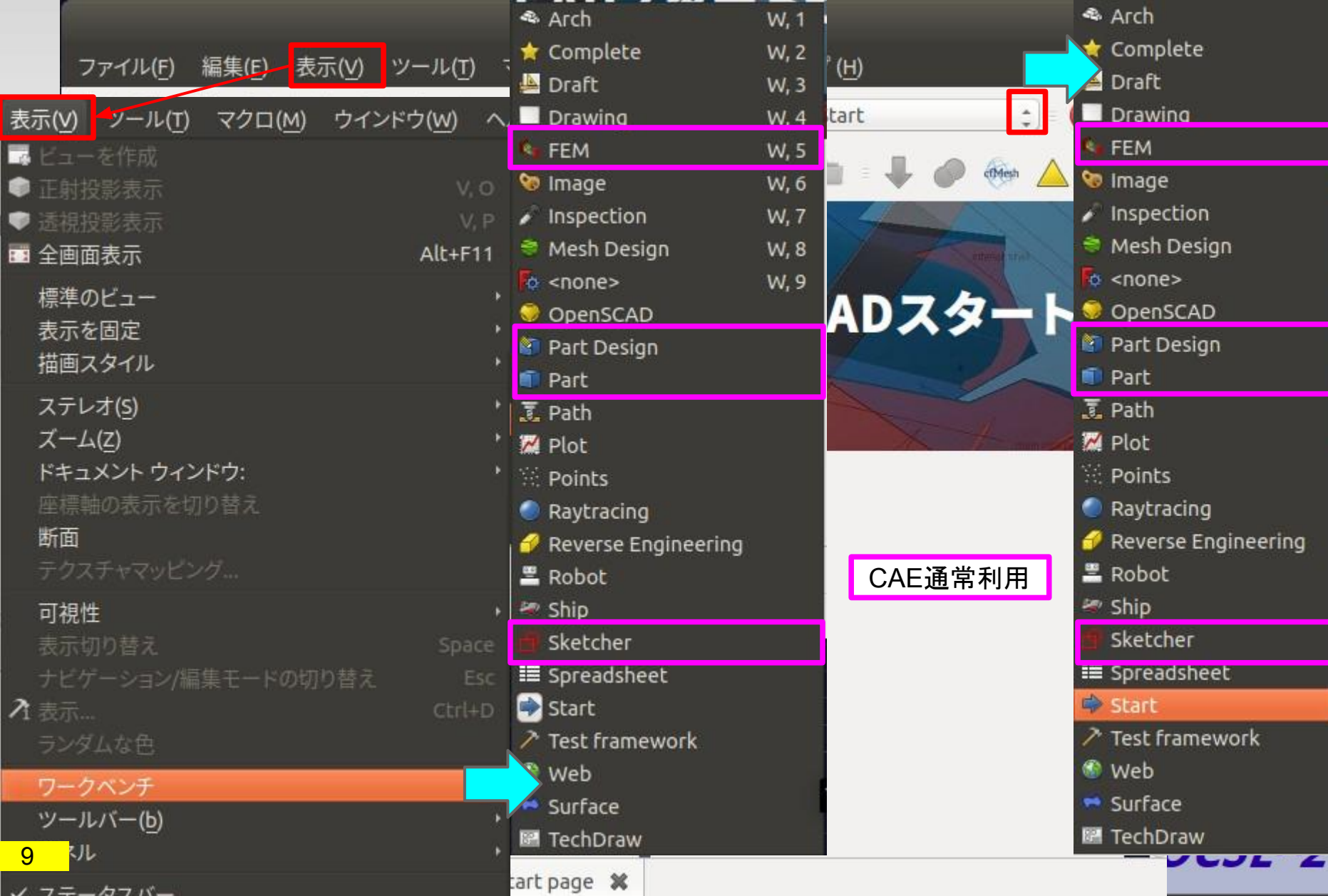

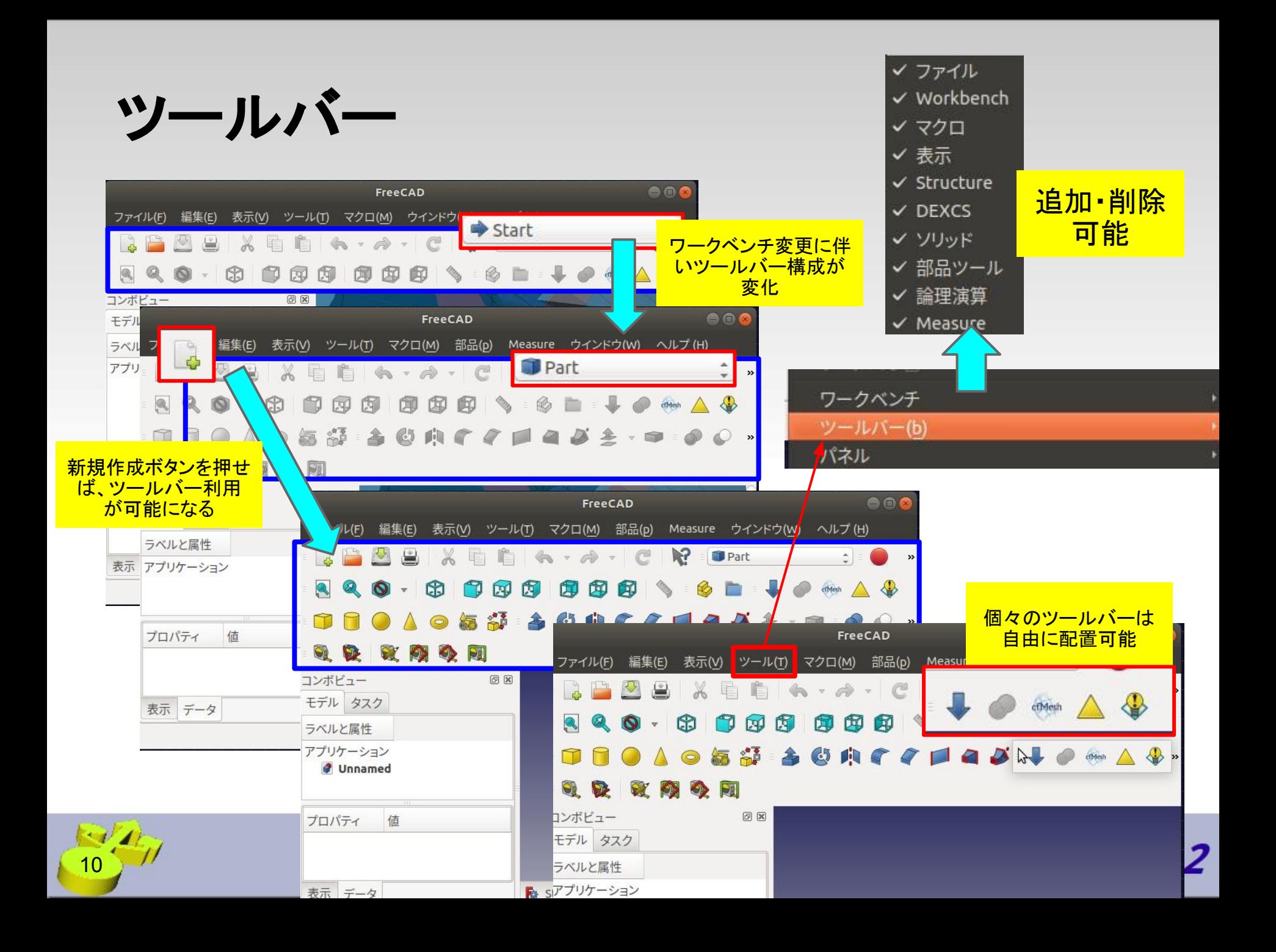

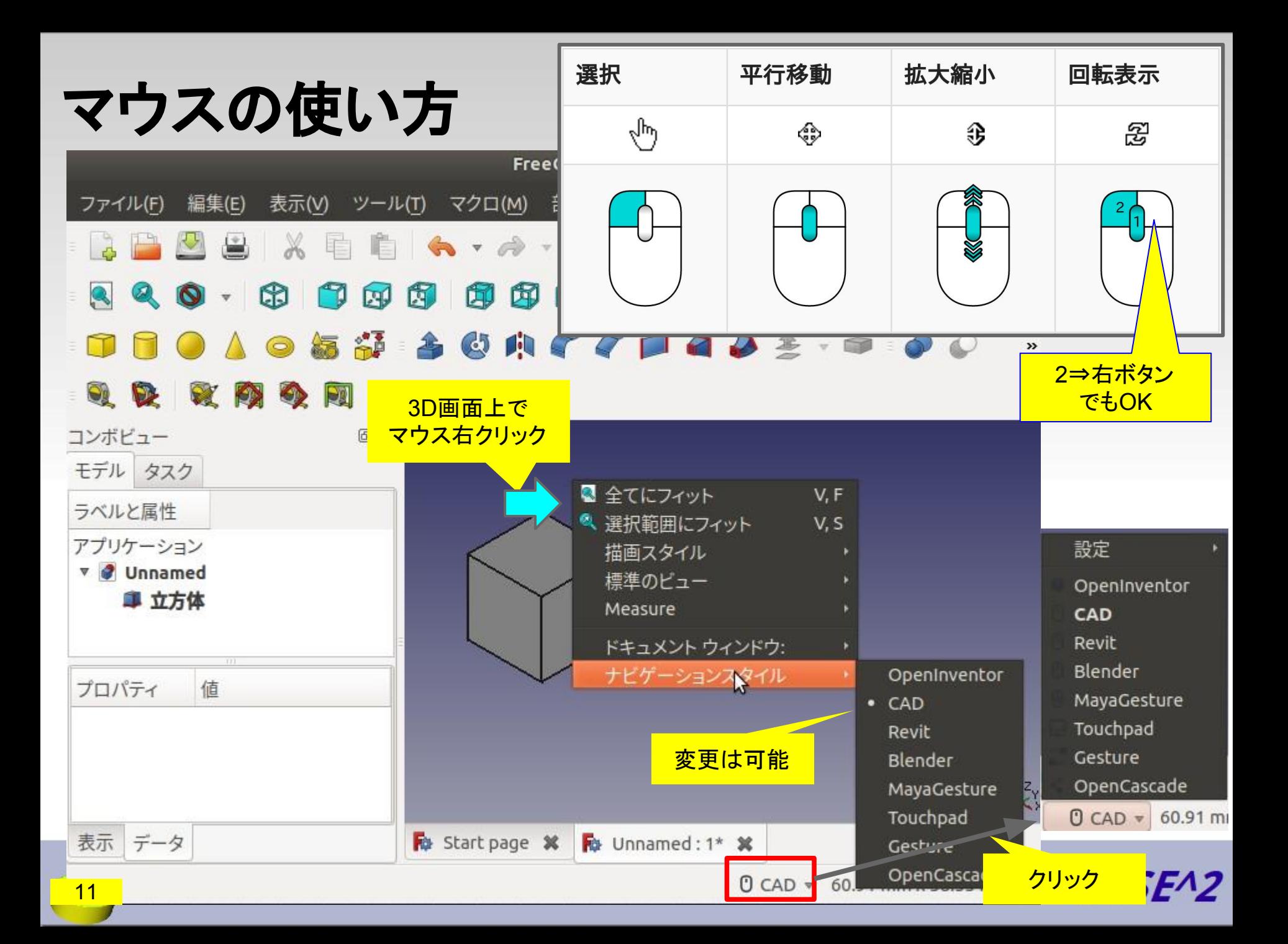

# 3Dモデル作成法のいろいろ

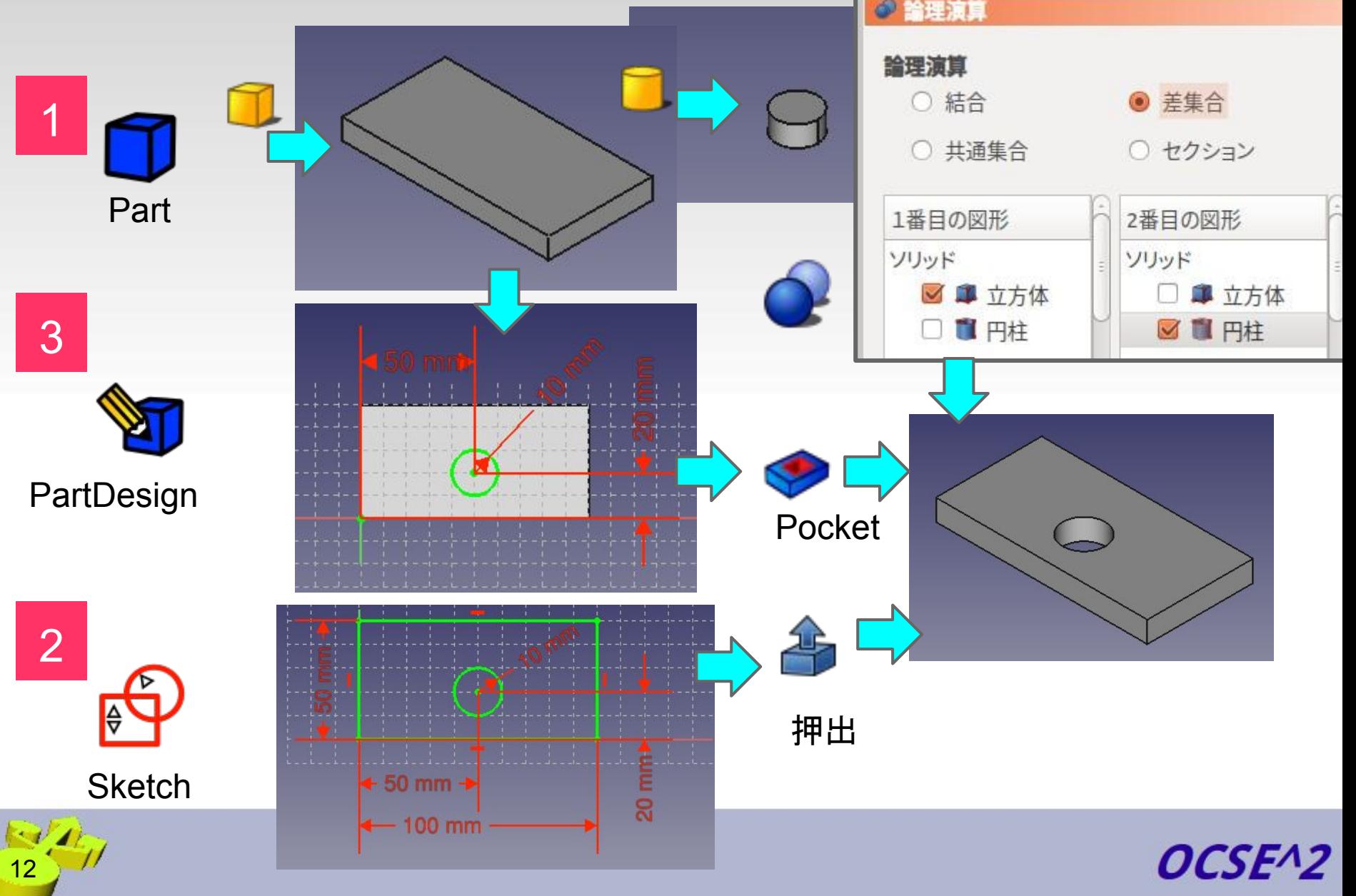

## **3D**モデル䛾エクスポート(**STEP**形式)

 $\sim$   $\sim$ 

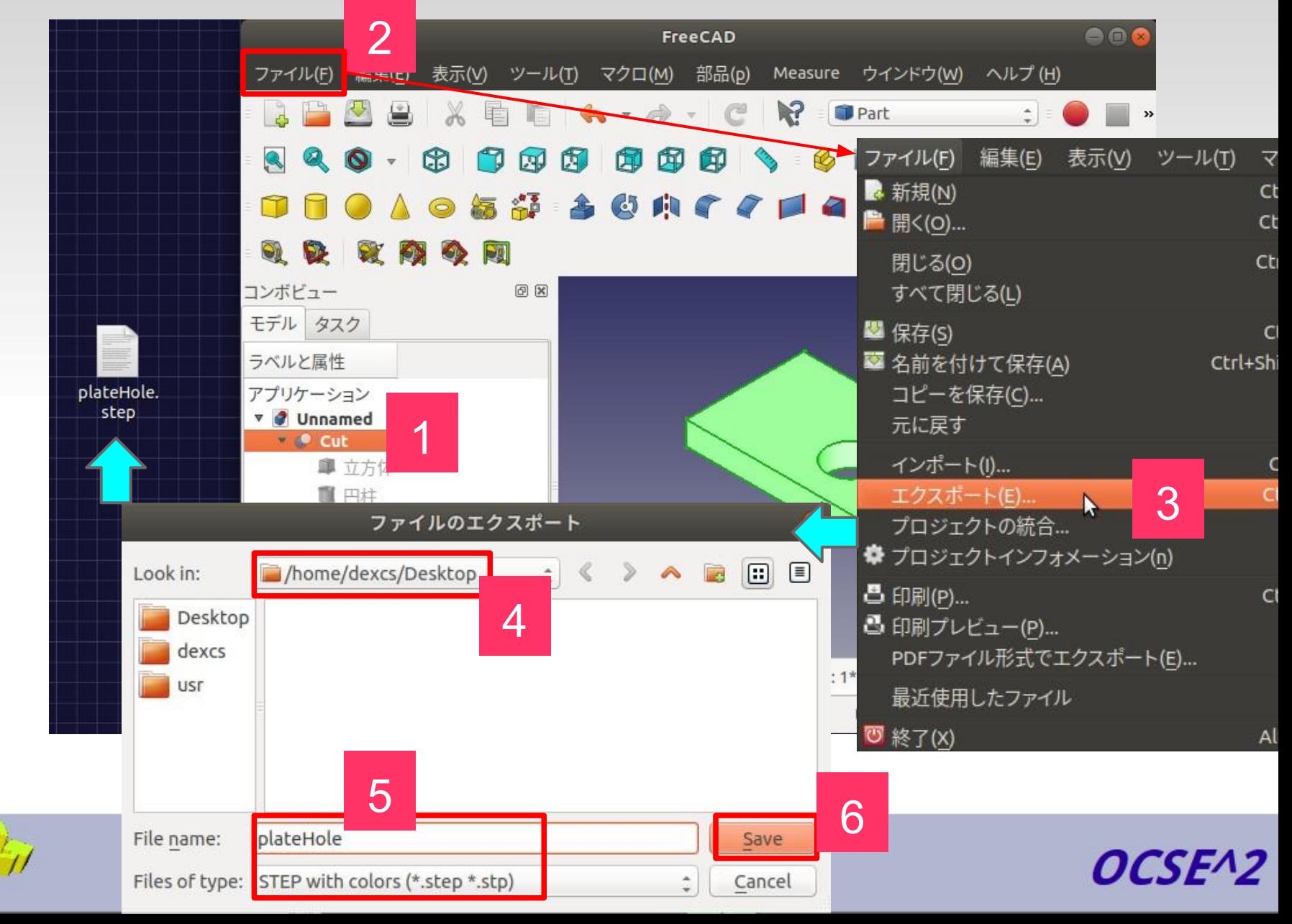

### **3D**モデル䛾インポート(**STEP**形式)

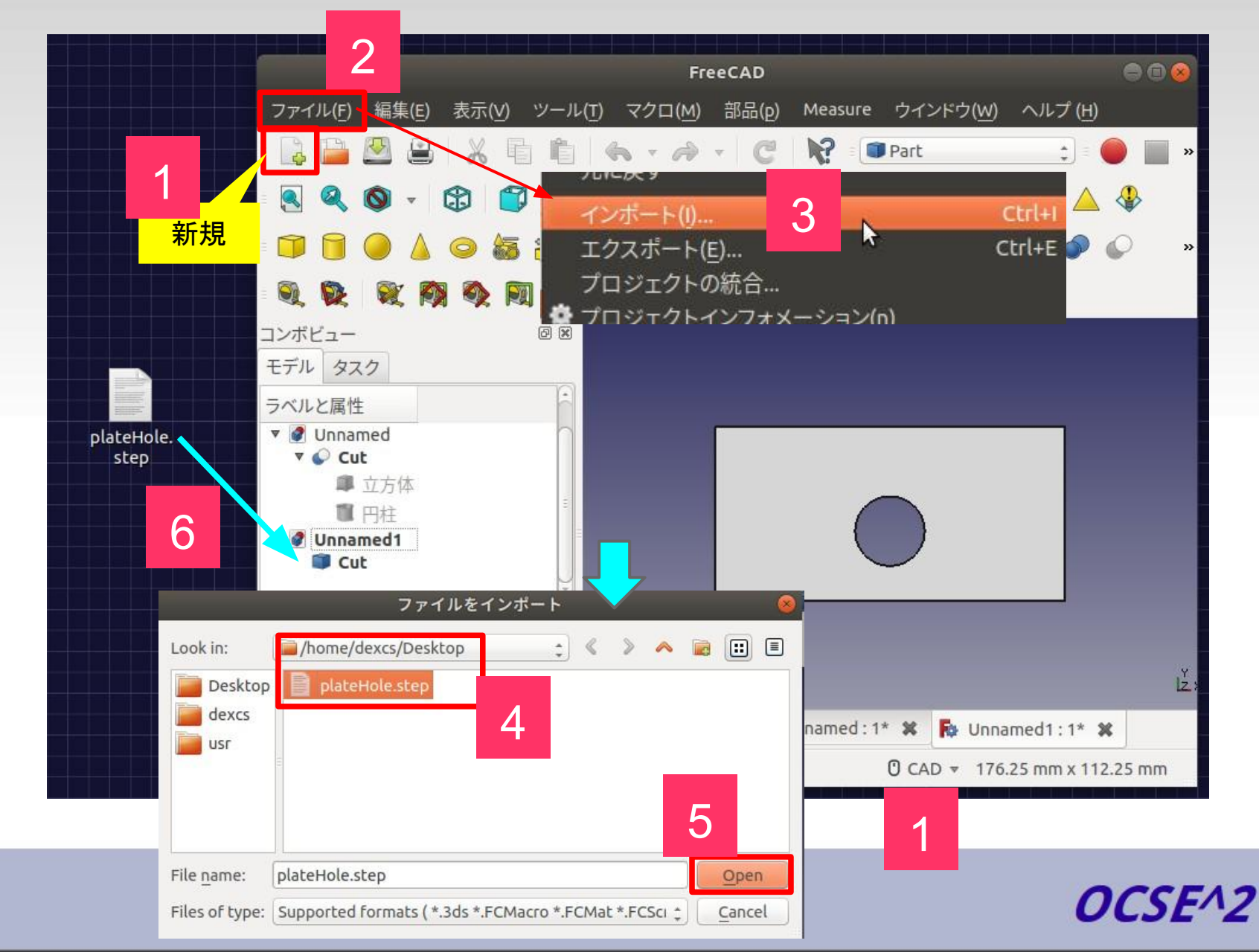

## **3D**モデル䛾エクスポート(**STL**形式)

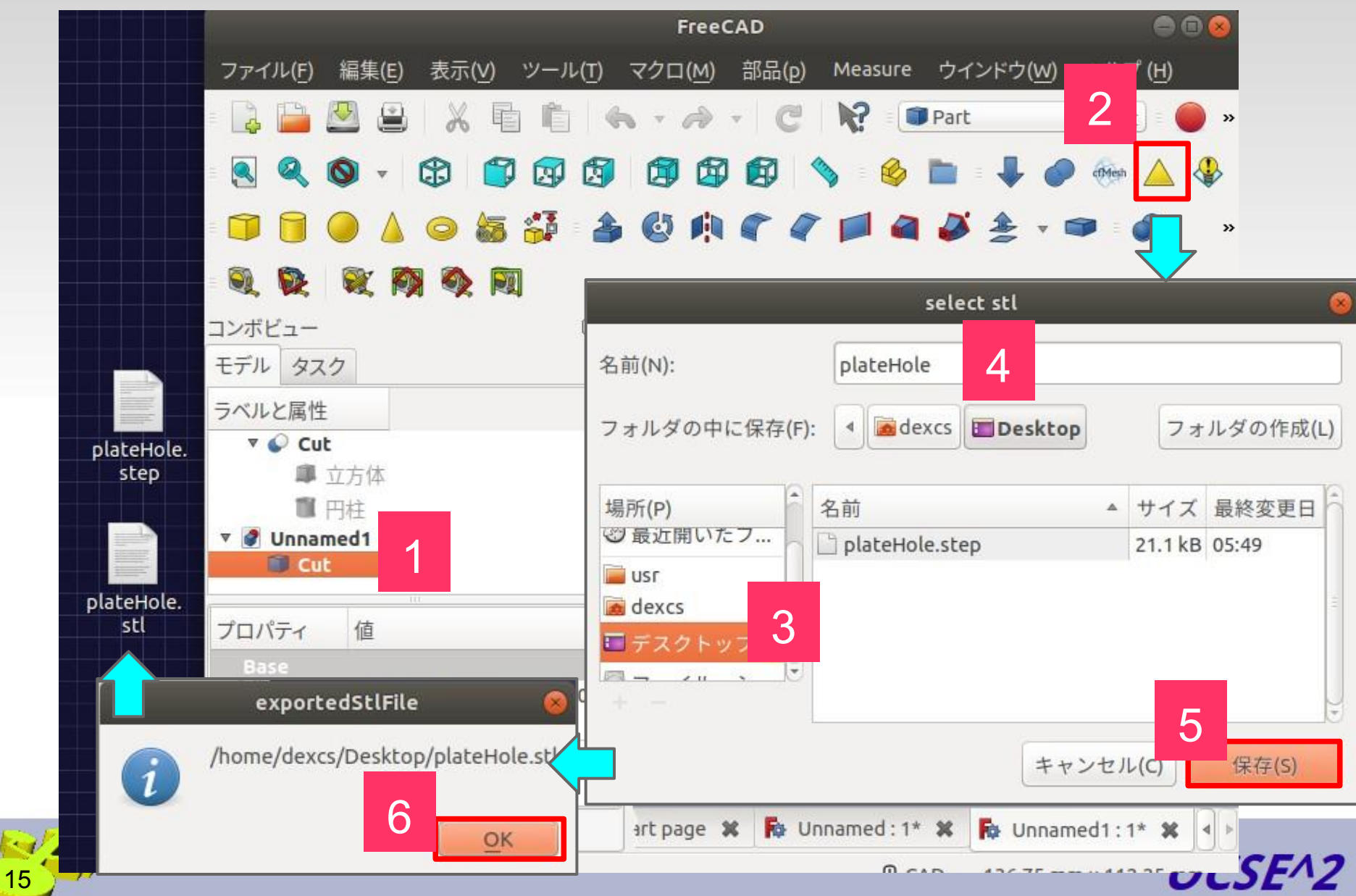

## **3D**モデル䛾エクスポート (**STL**形式、補足)

Additive Manufacturing Format (\*.amf) Alias Mesh (\*.obj) Autodesk DWG 2D (\*.dwg) Autodesk DXF 2D (\*.dxf)

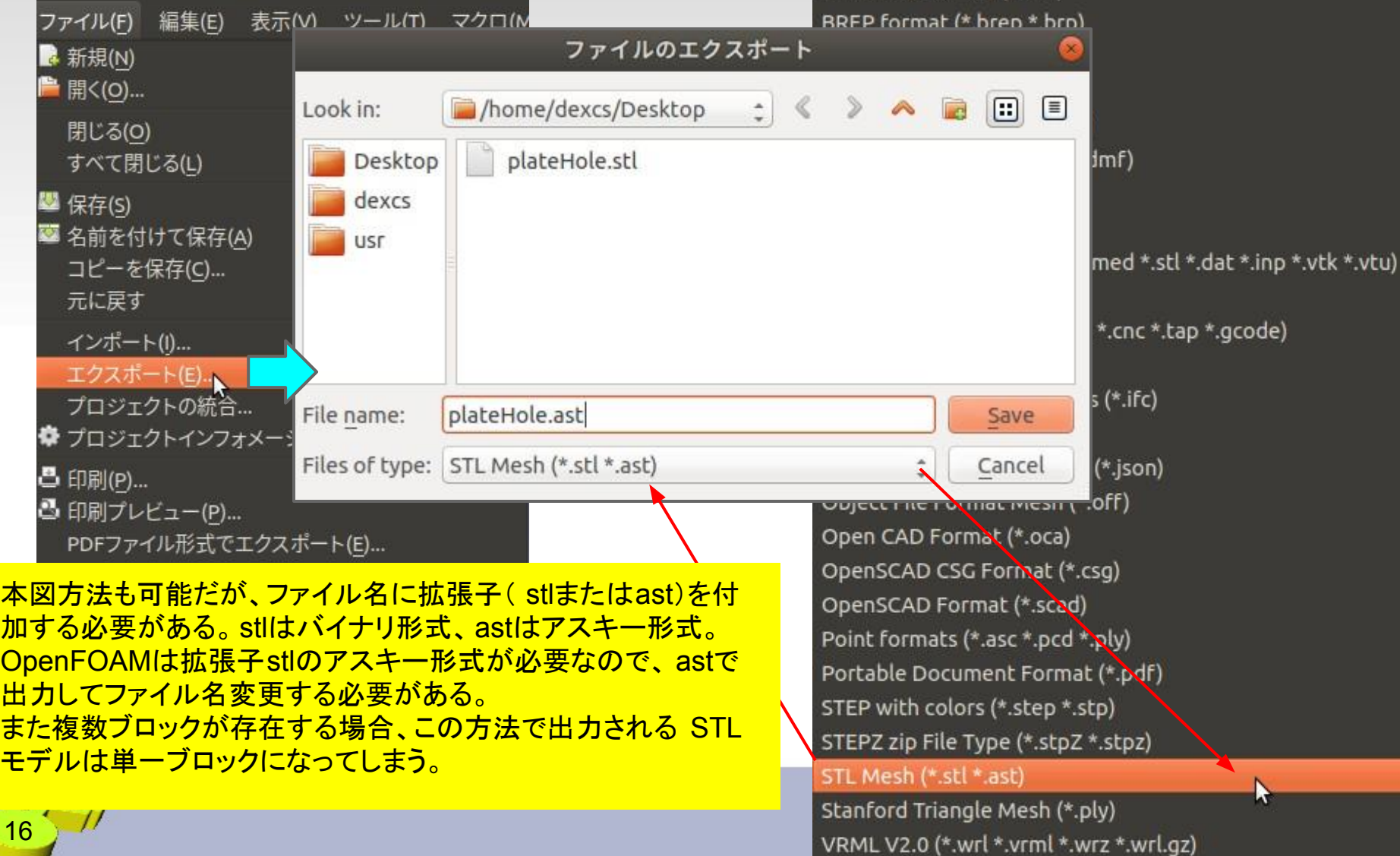

## **3D**モデル䛾インポート(**STL**形式)

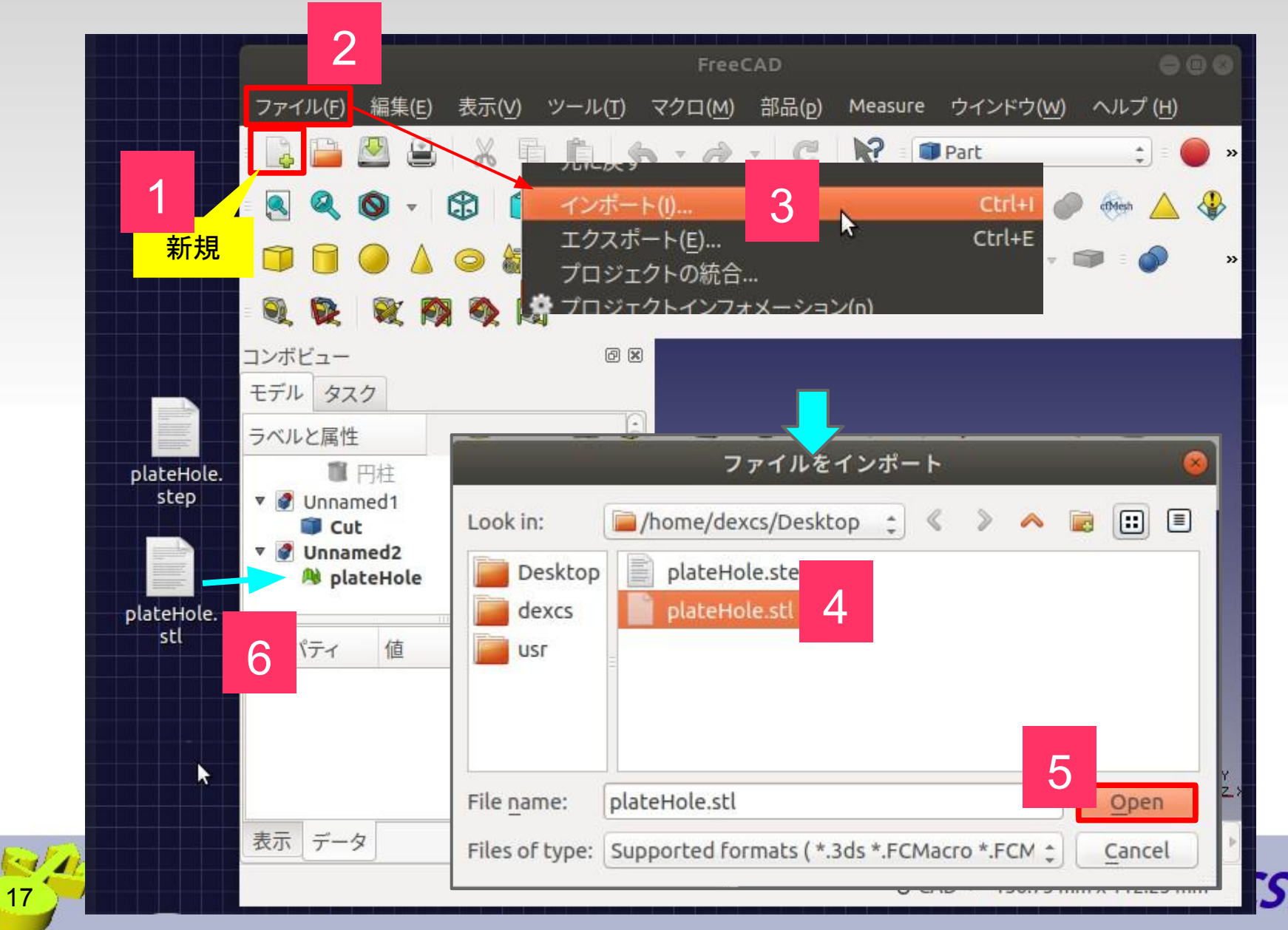

## インポートした**STL**モデル䛾**3D**化

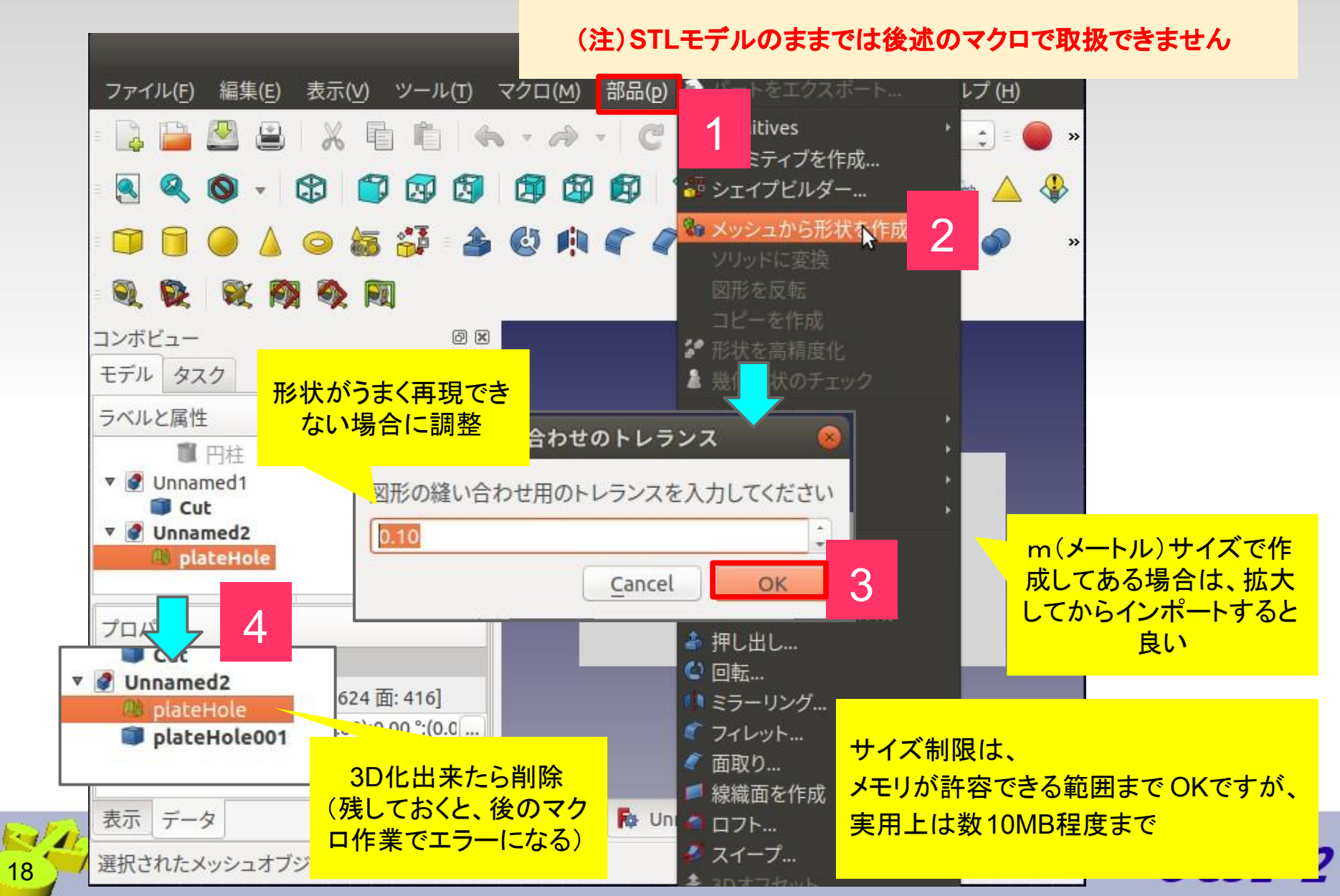

## **DEXCS**カスタマイズメニュー(**1/4**)

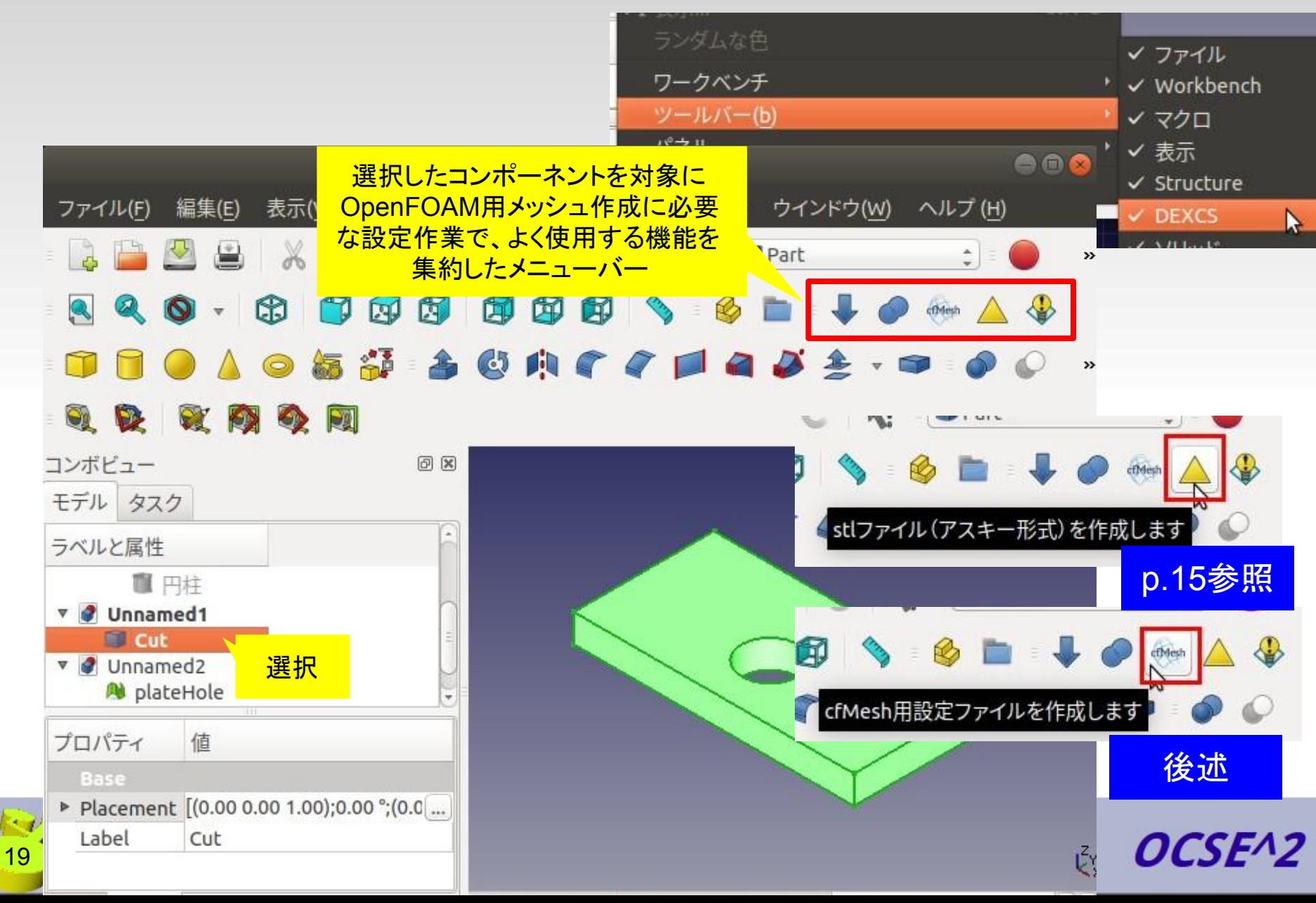

### **DEXCS**カスタマイズメニュー(**2/4**)

### *<https://open-shelf.appspot.com/FreeCAD/3.html>*

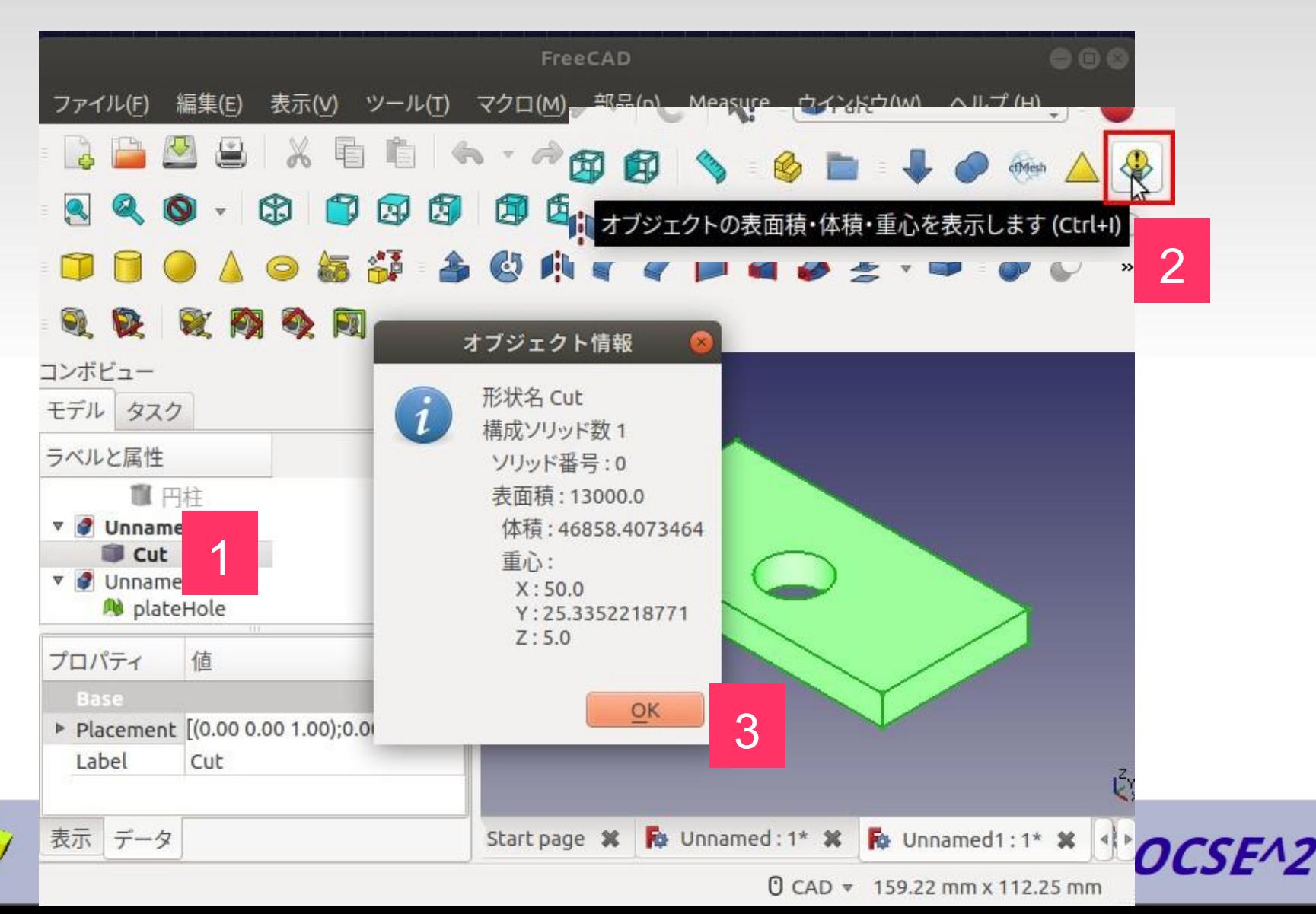

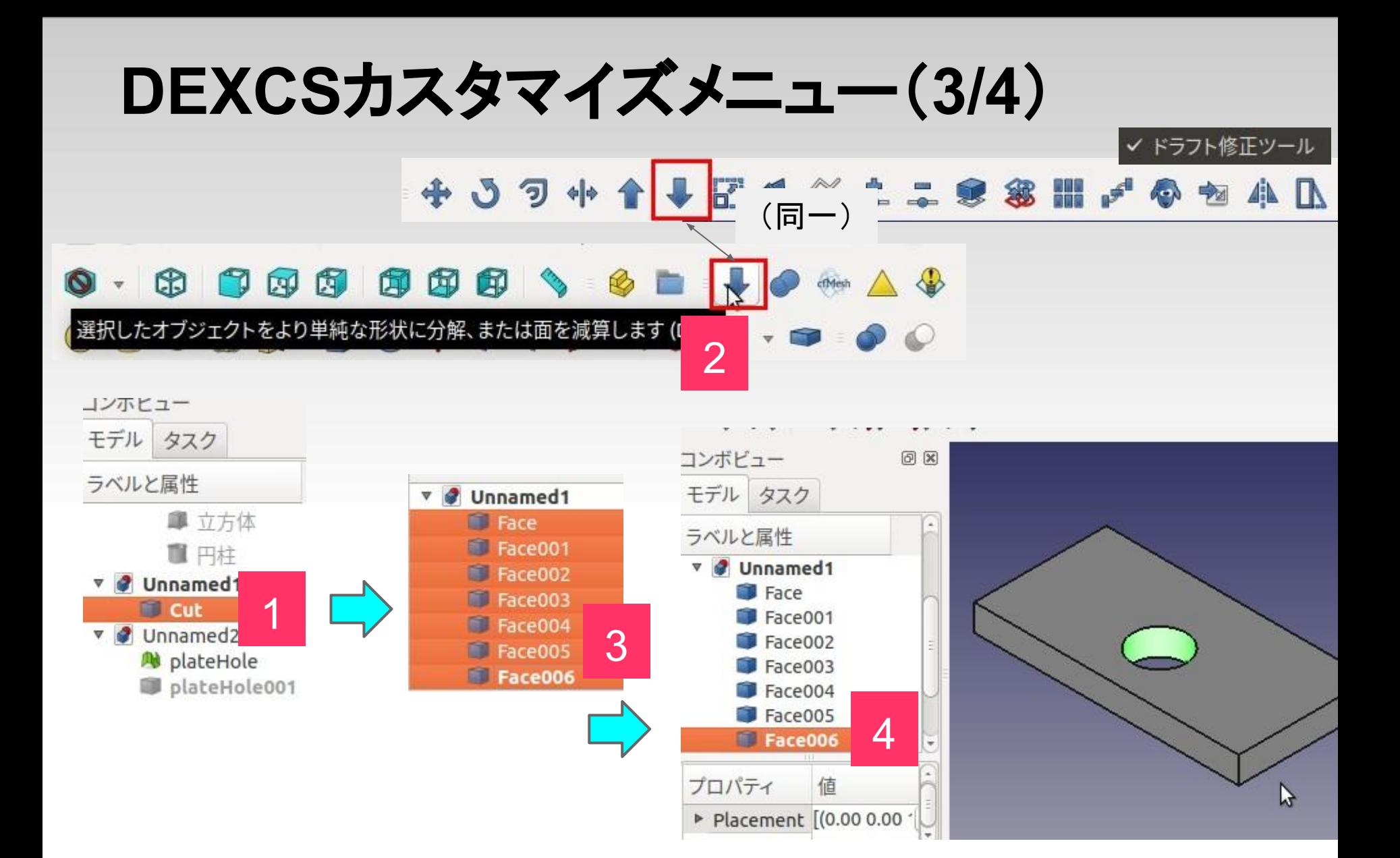

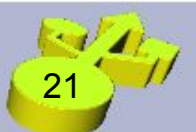

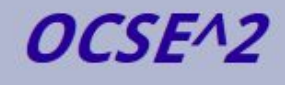

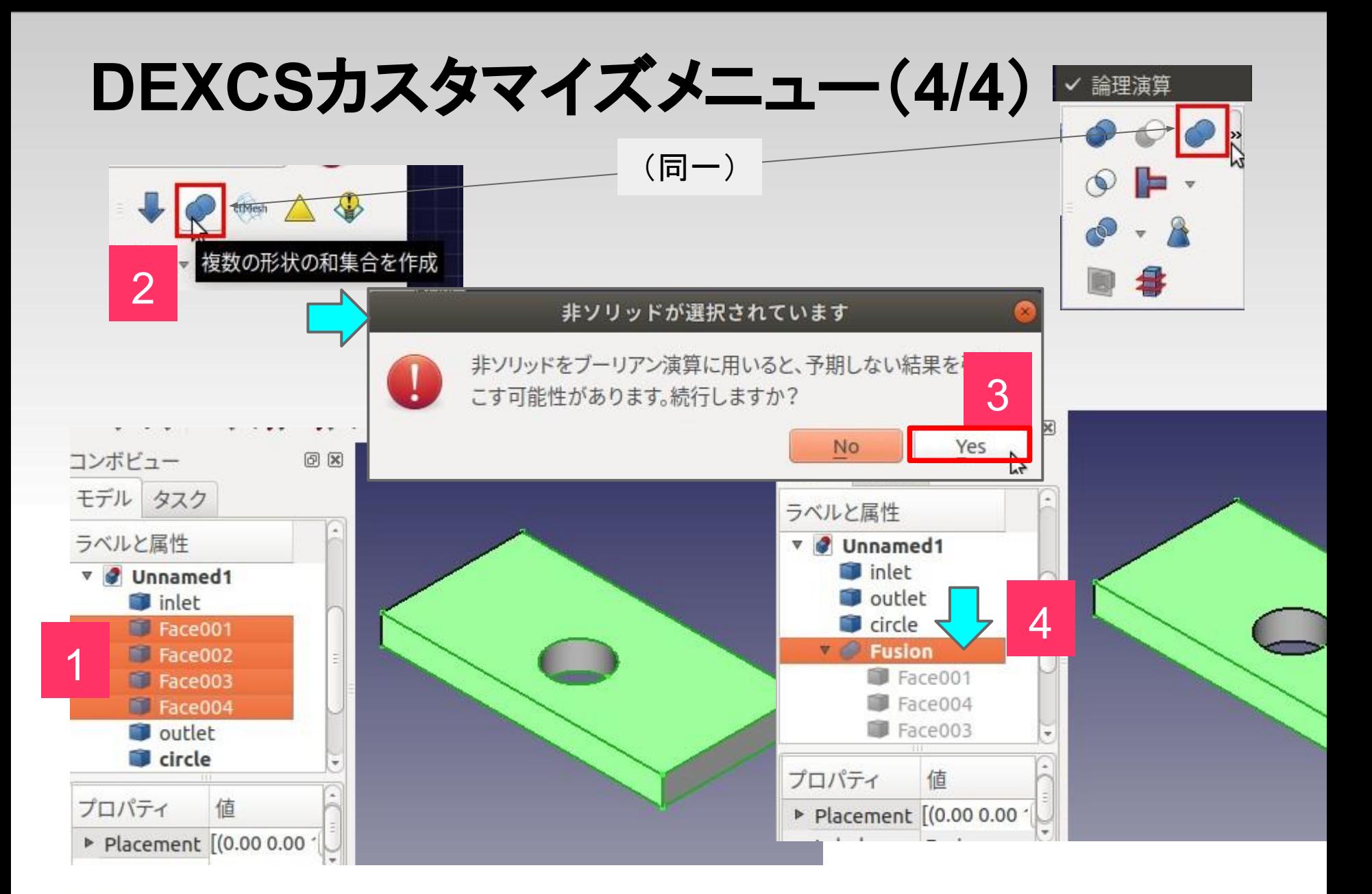

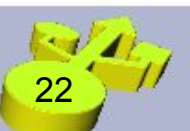

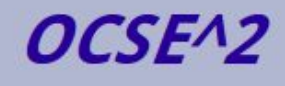

# 2. cfMesh

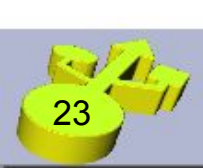

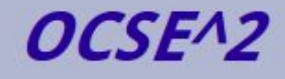

## **cfMesh** と䛿

### オープンCAE勉強会@富山

*<http://eddy.pu-toyama.ac.jp/cfMesh/>*

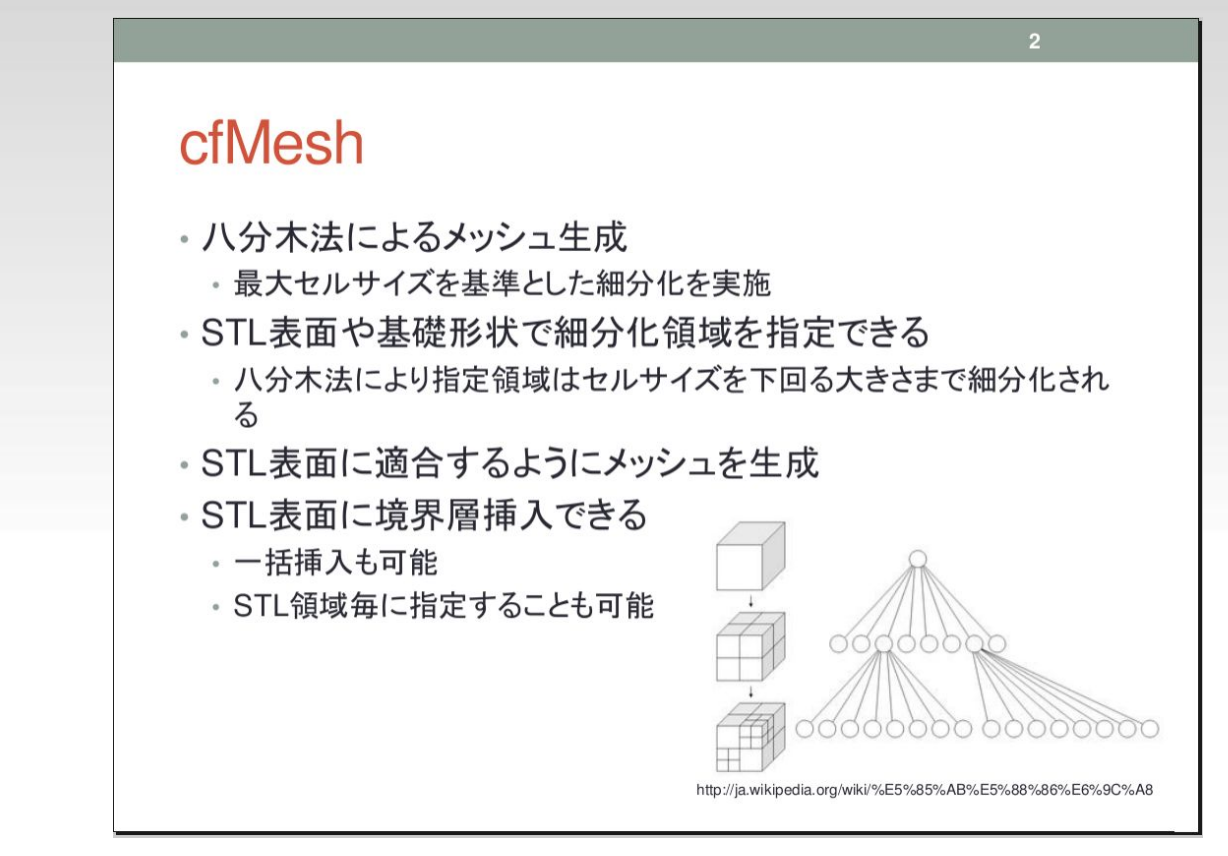

- 開発元: Creative Fields., Ltd.([http://www.c-fields.com/\)](http://www.c-fields.com/)
- SnappyHexMeshに類似だが、より簡単・メッシュ品質も良い (但し、現在は単領域問題にしか適用できない)

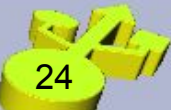

## cf**Mesh**作成原理と 主要パラメタ·Dictファイルの概要

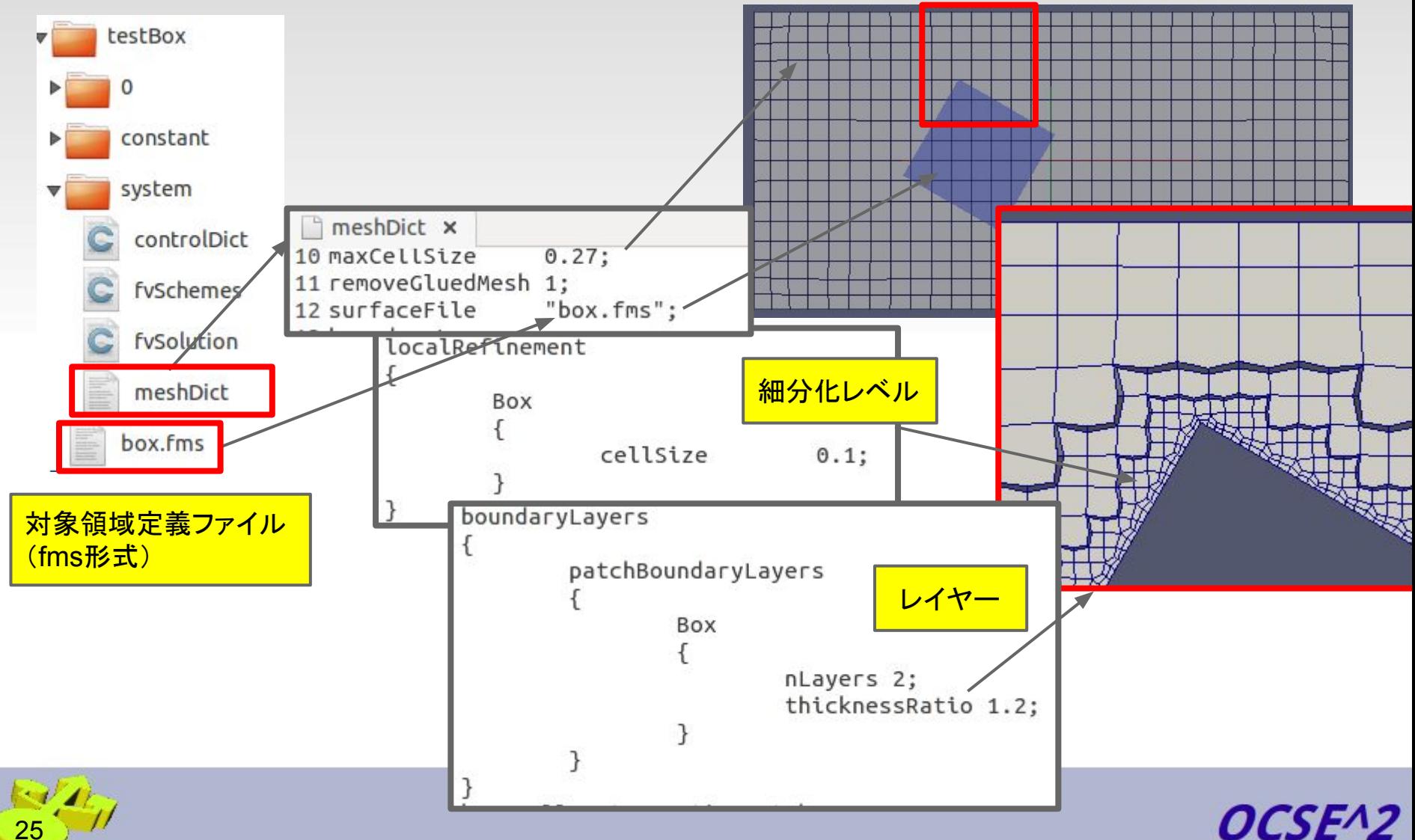

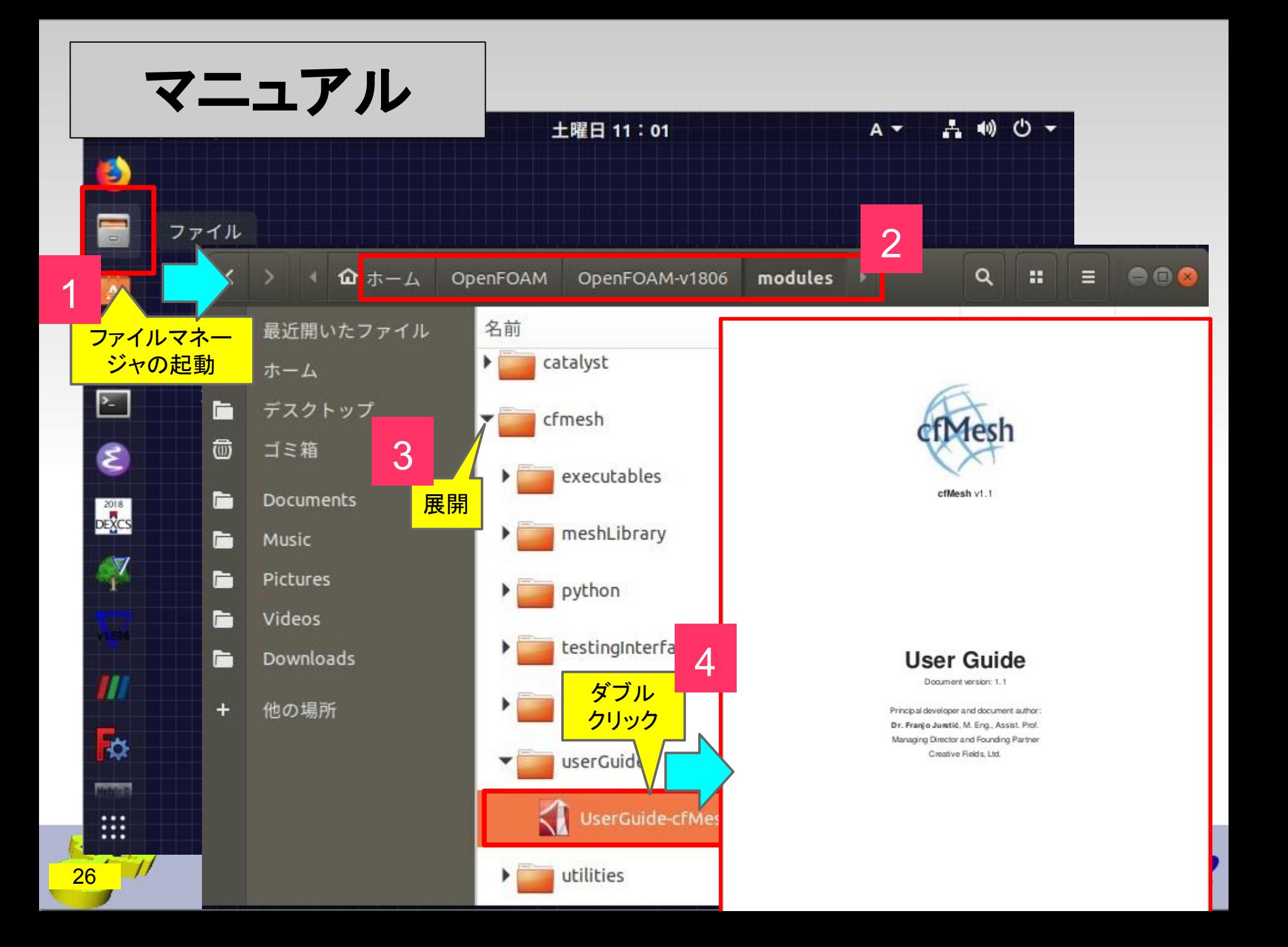

# **3.FreeCAD**マクロ

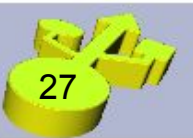

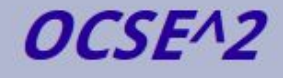

## cf**Mesh**作成原理と 主要パラメタ·Dictファイルの概要

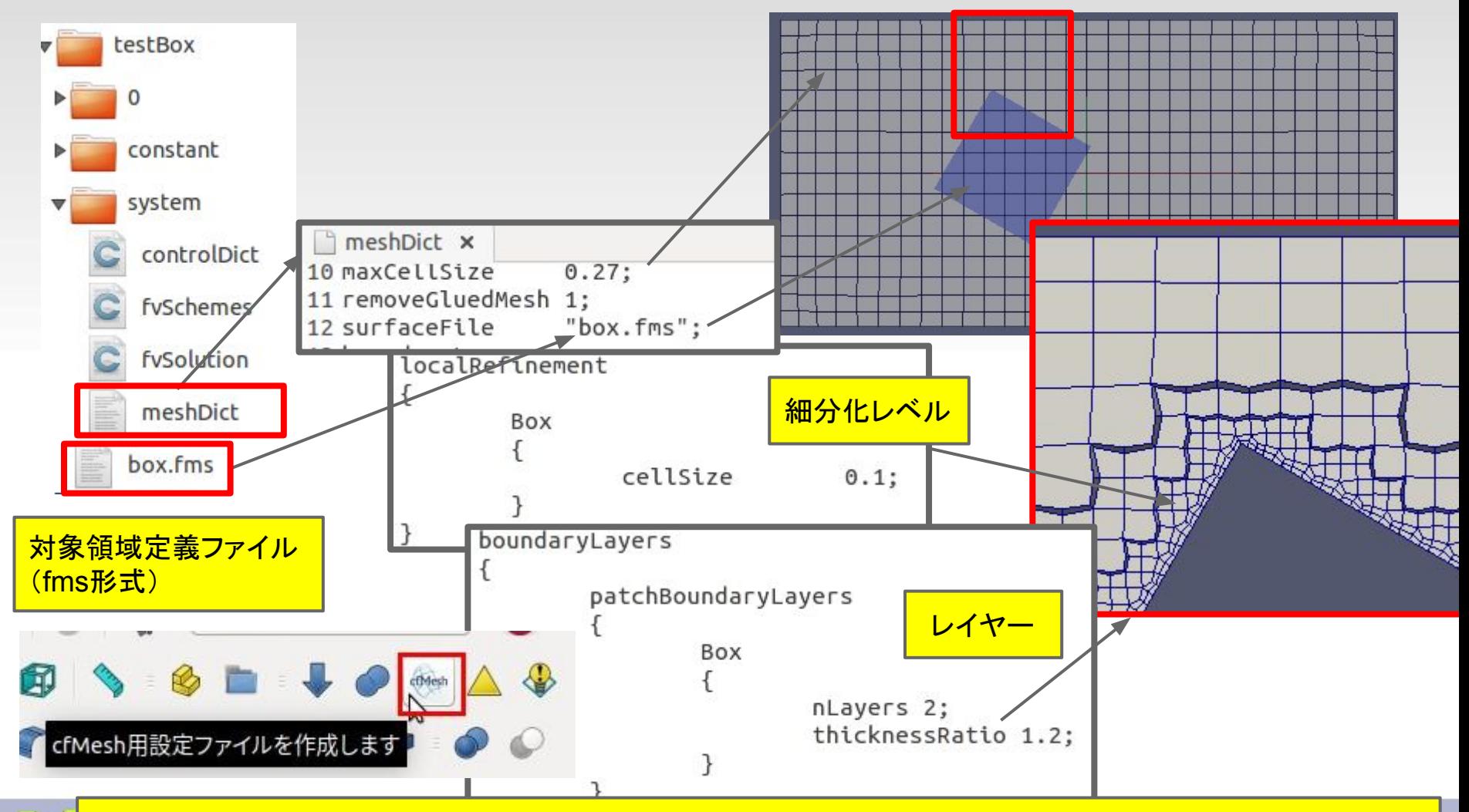

<mark>※4</mark> DEXCS2014からは **FreeCADマクロ**でDictファイルを自動作成

### 動作検証用ケースファイル1

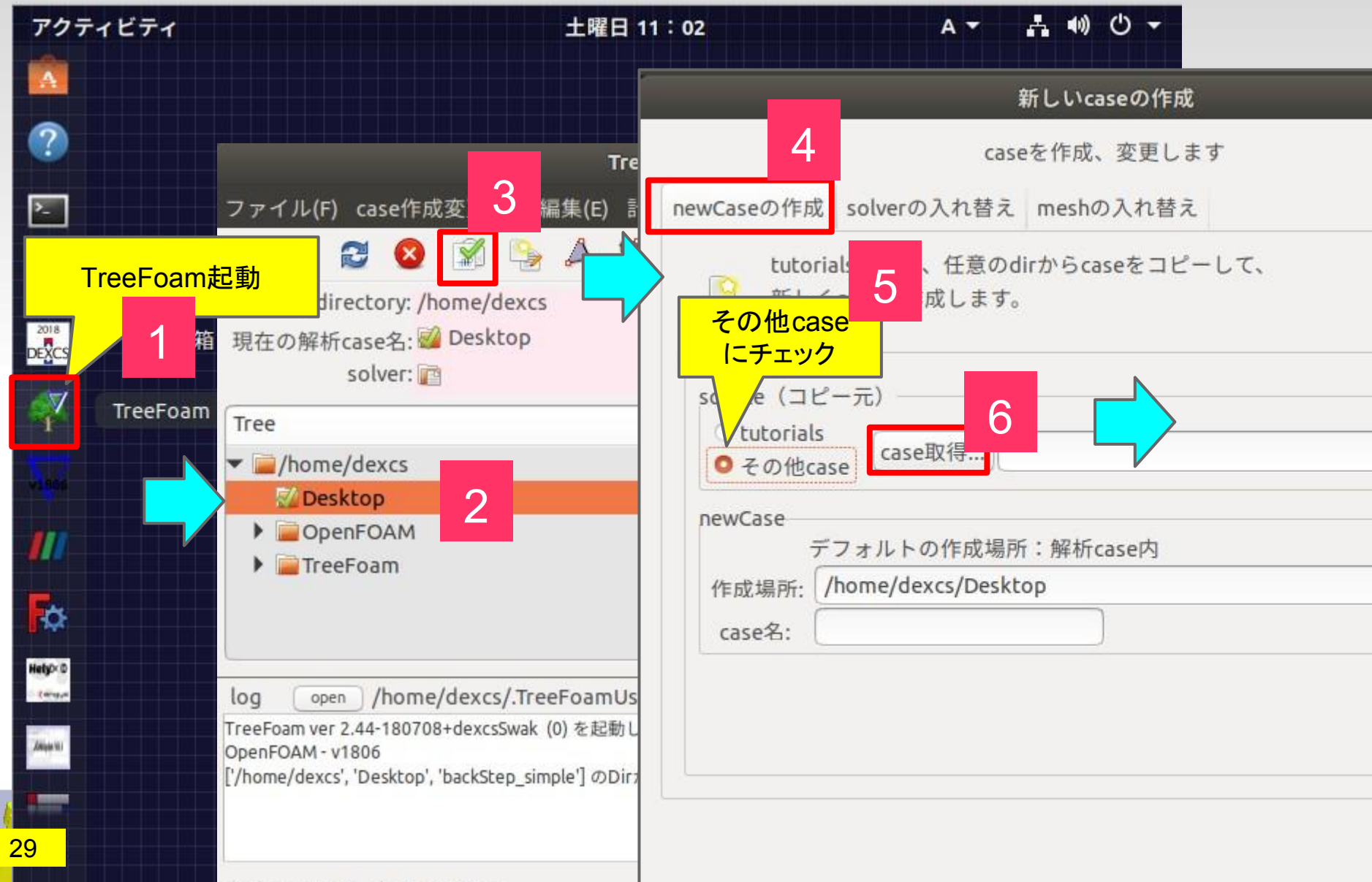

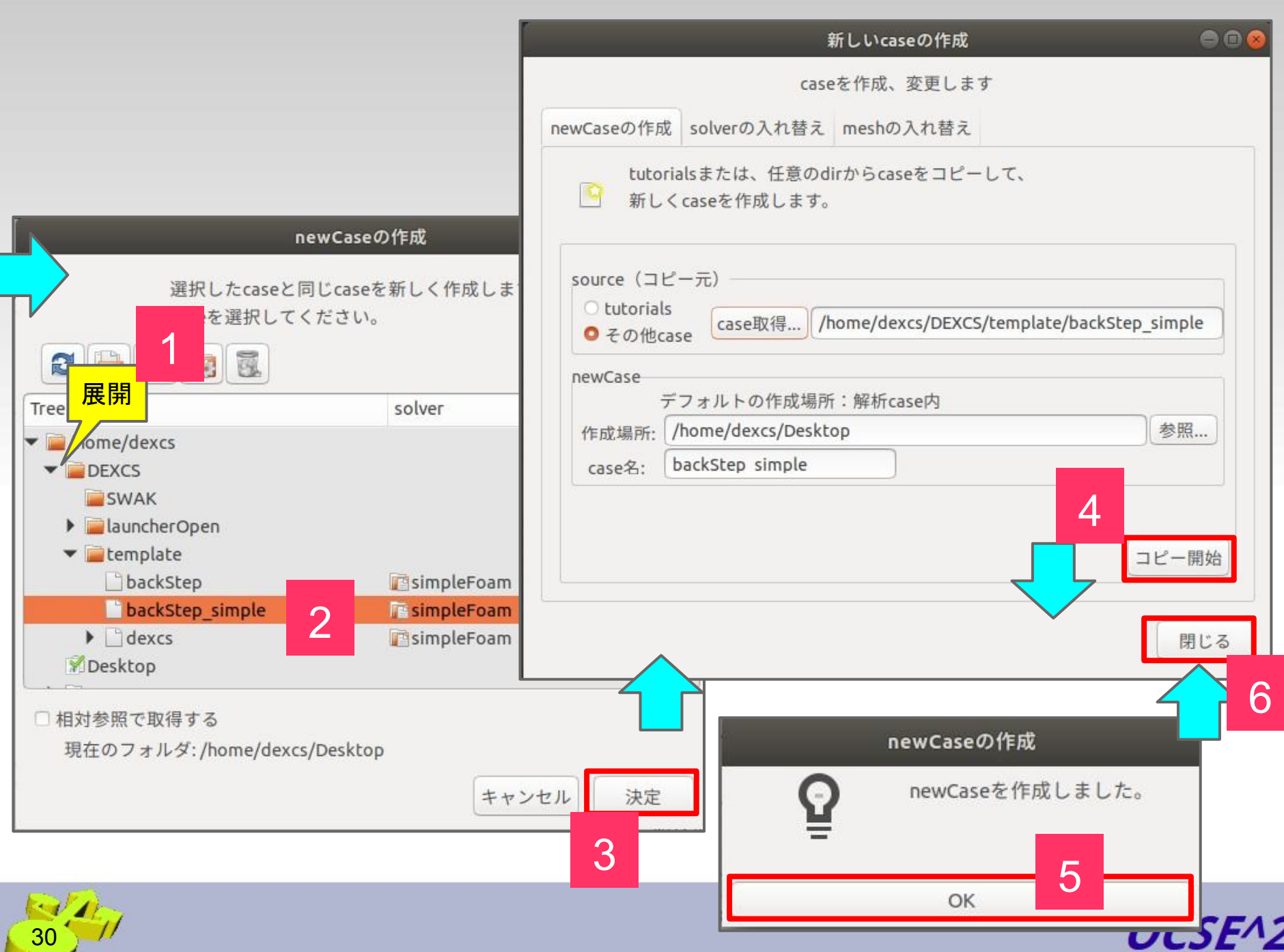

## **TreeFoam** ⇒ **FreeCAD**モデル表示

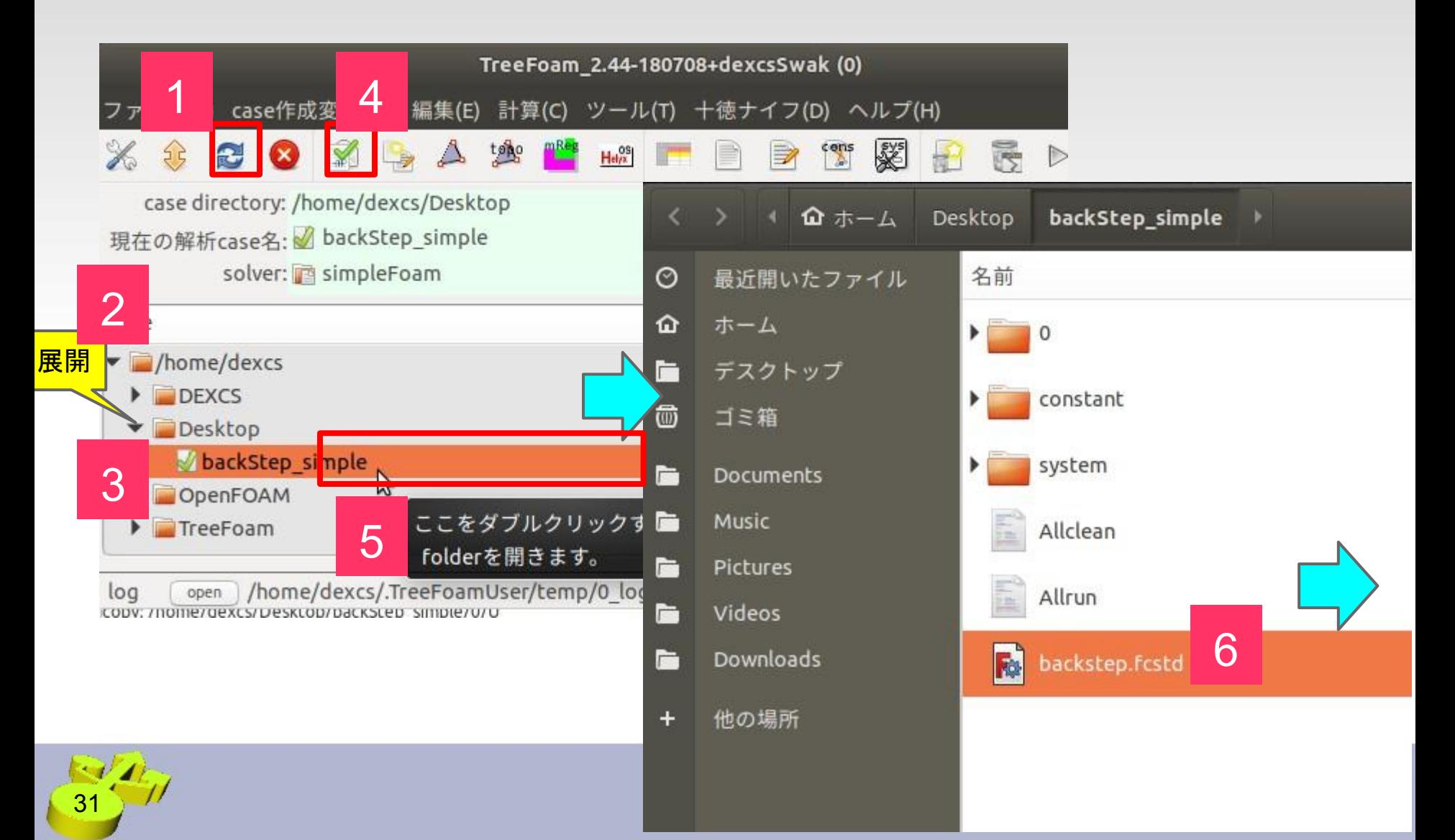

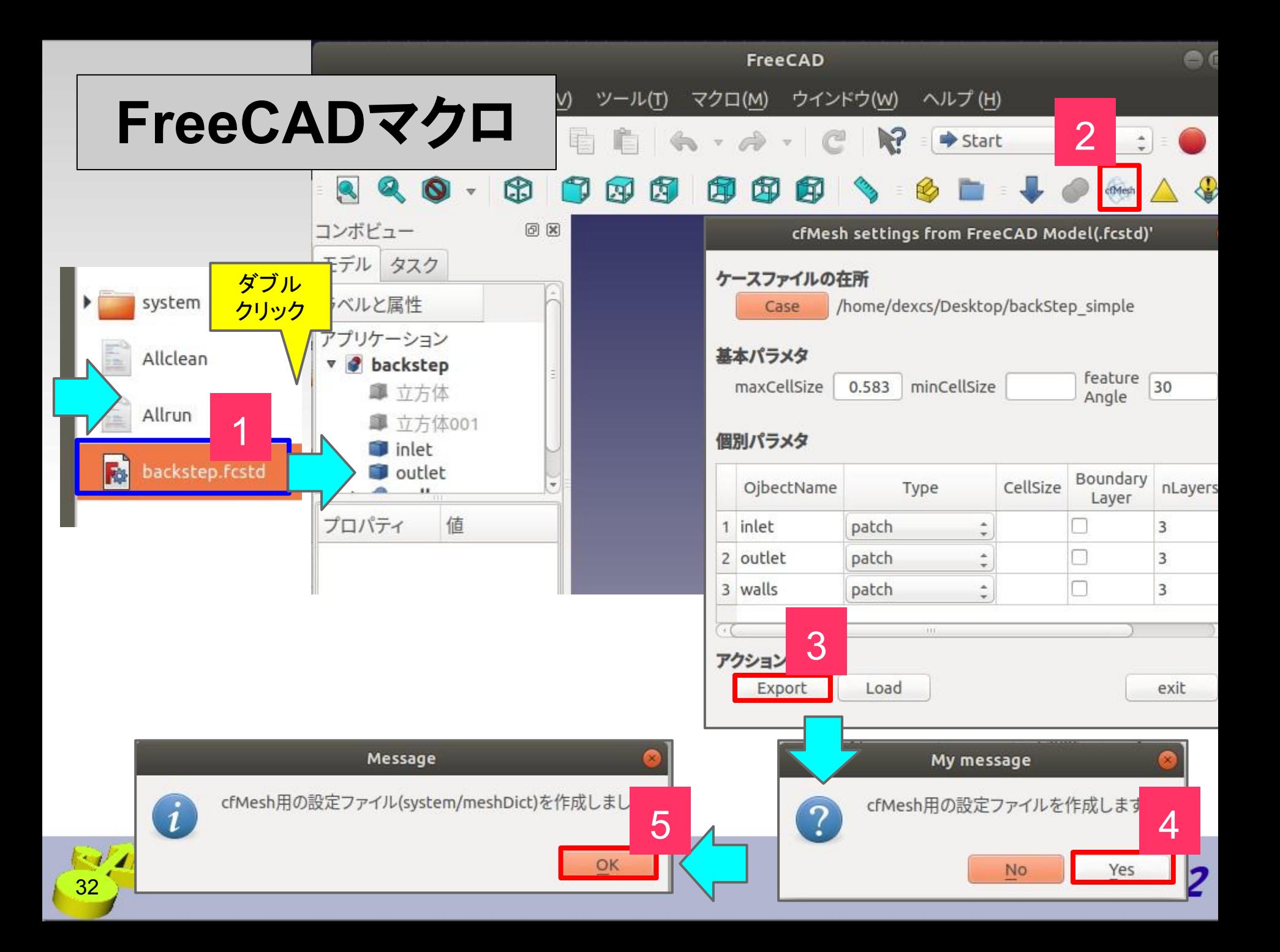

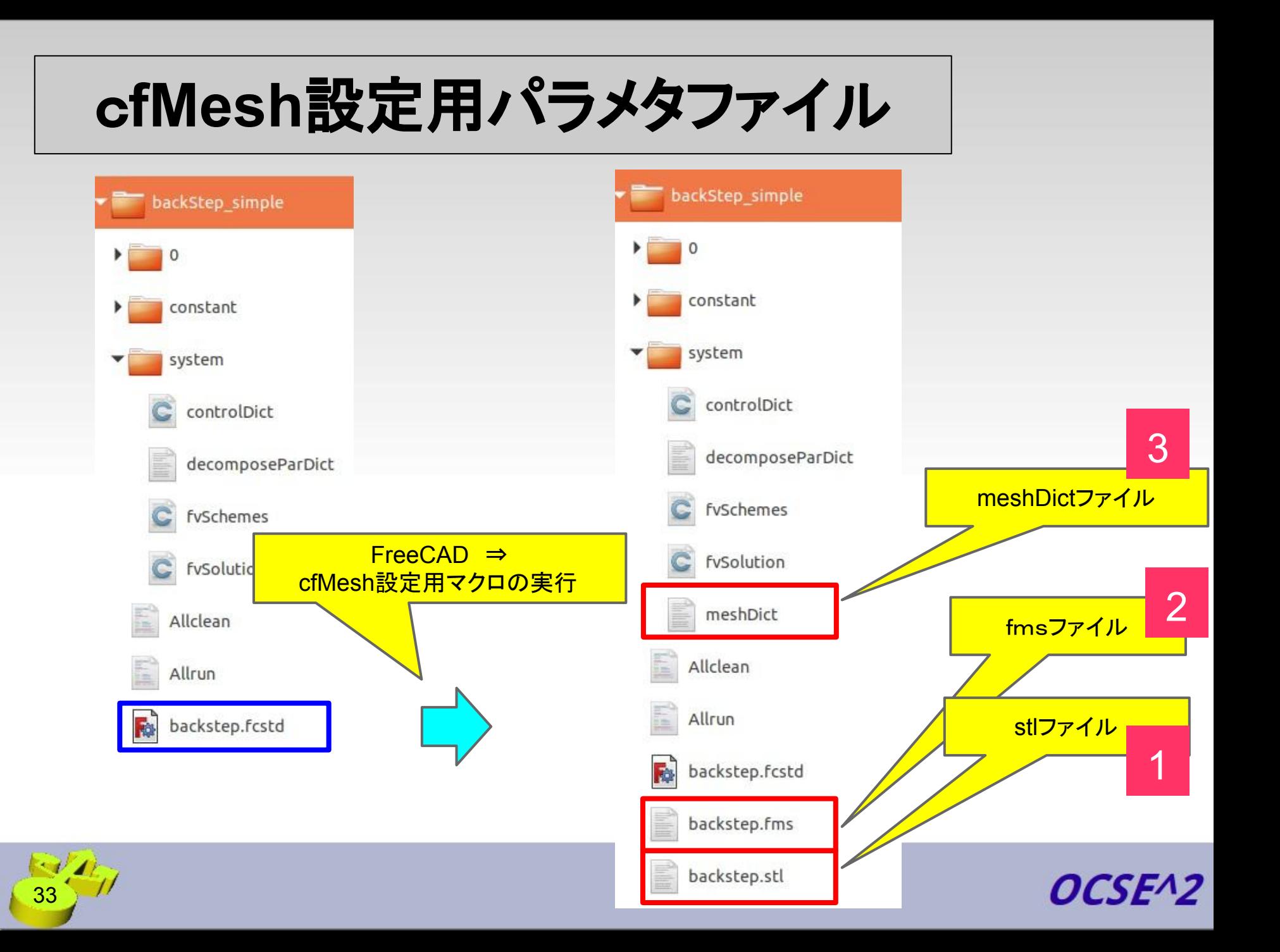

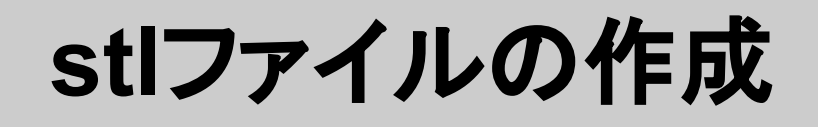

### オープンCAE勉強会@関西

http://ofbkansai.sakura.ne.jp/log\_seminar/

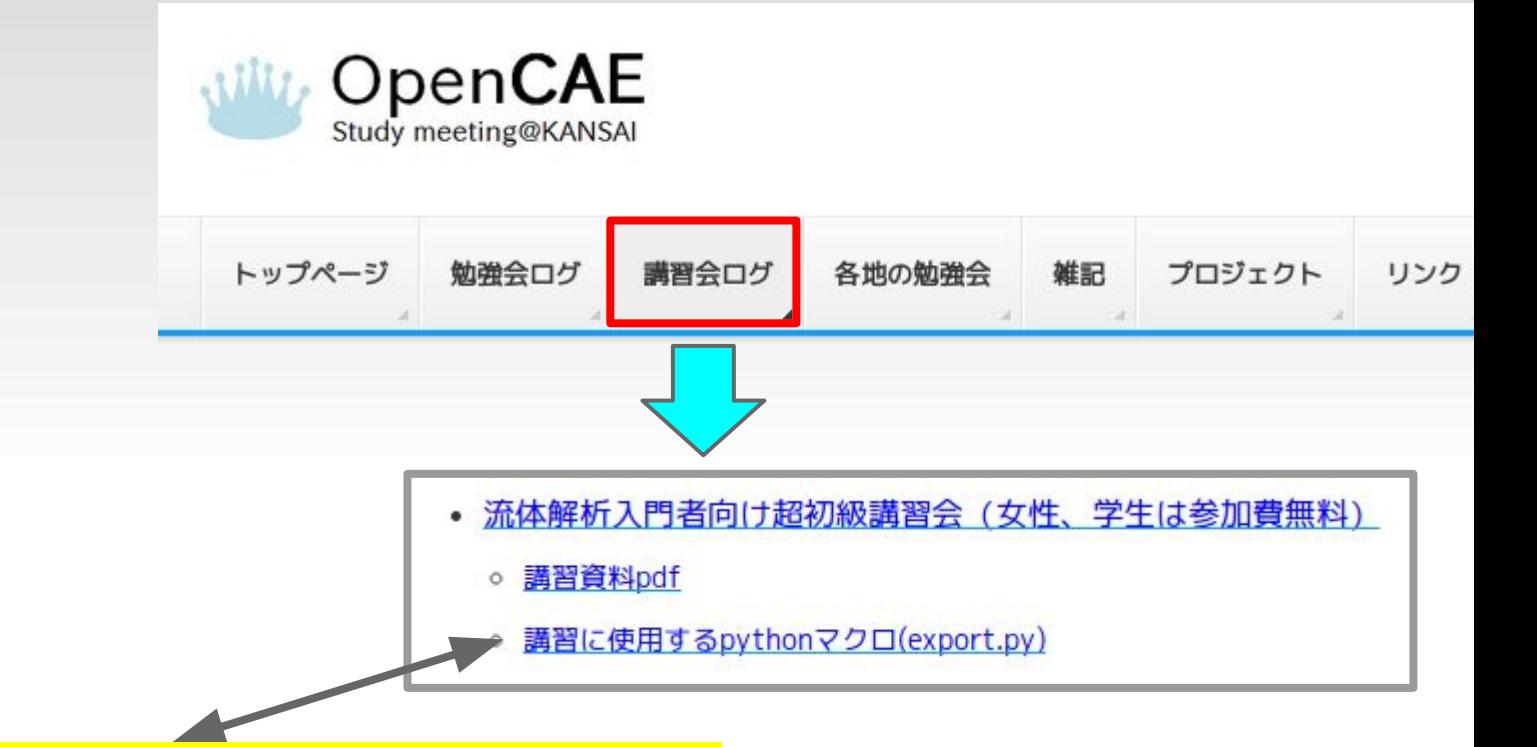

### cfMesh設定ファイル作成用マクロは、 export.py を拡張したものです

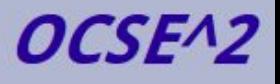

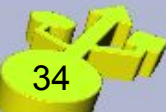

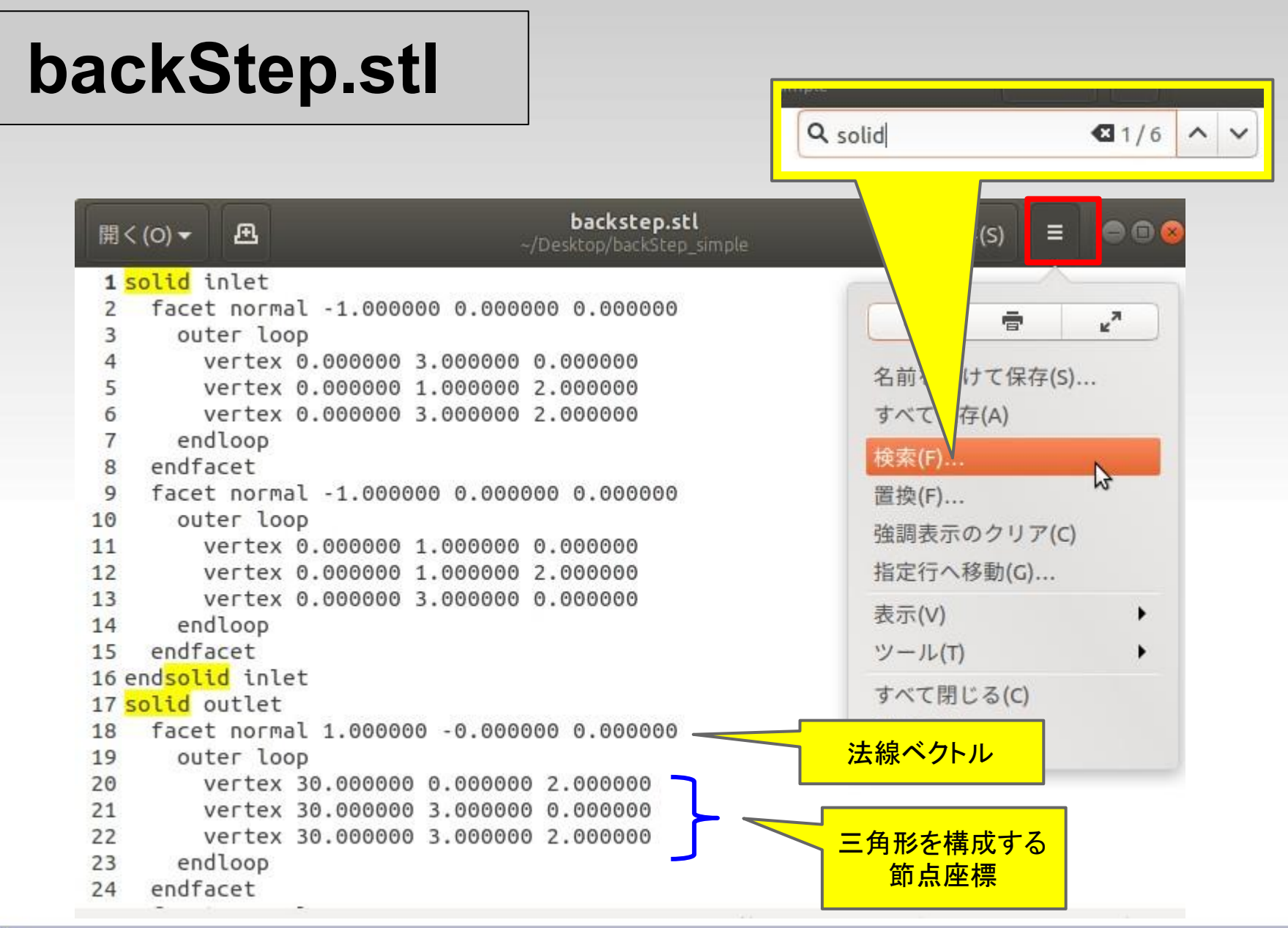

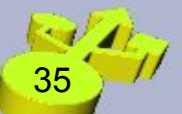

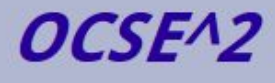

**fms**ファイル䛾作成

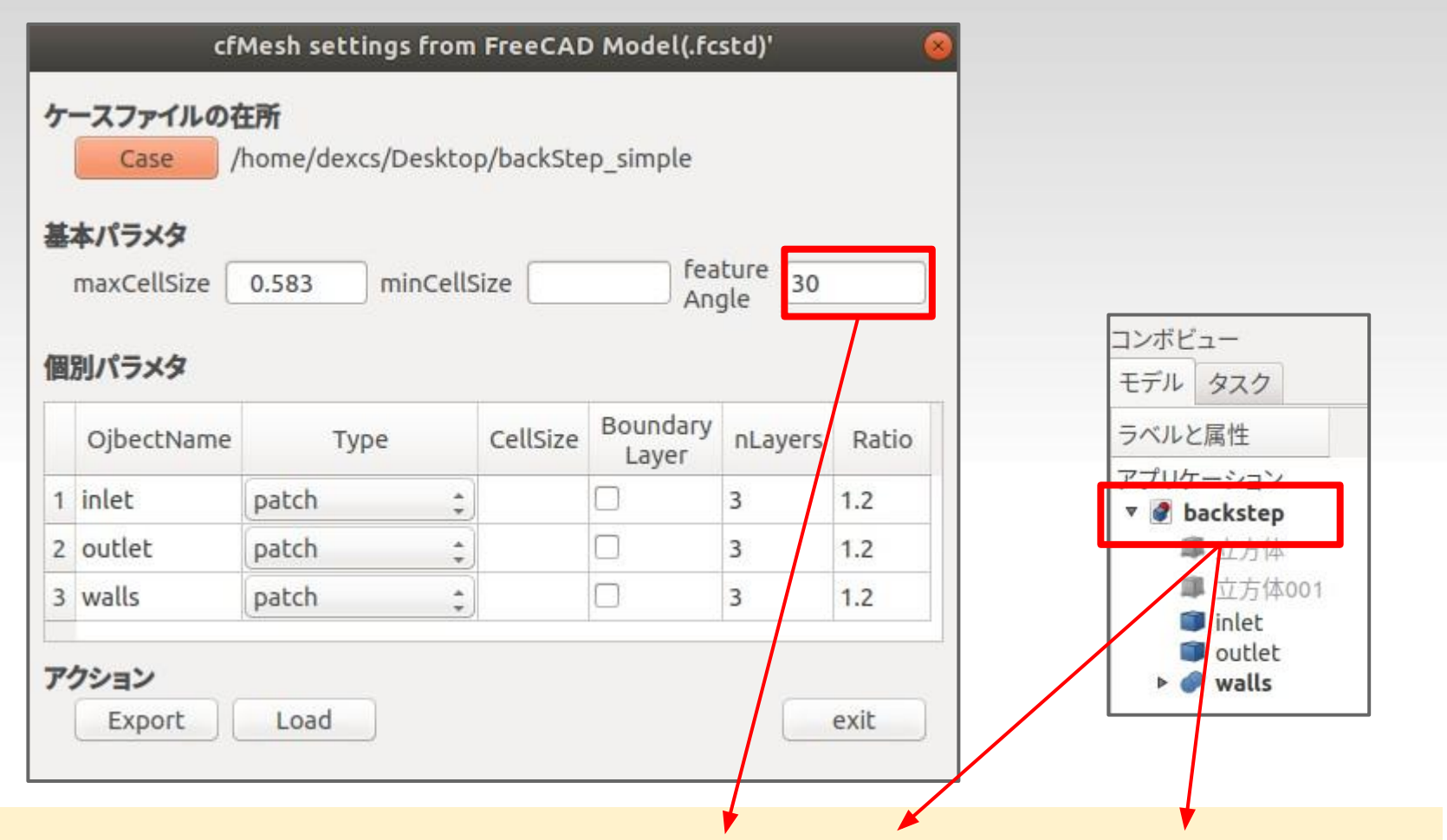

### **surfaceFeatureEdges -angle 30 [model].stl [model].fms**

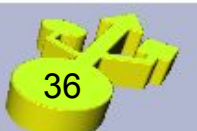

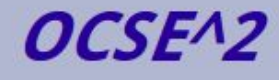

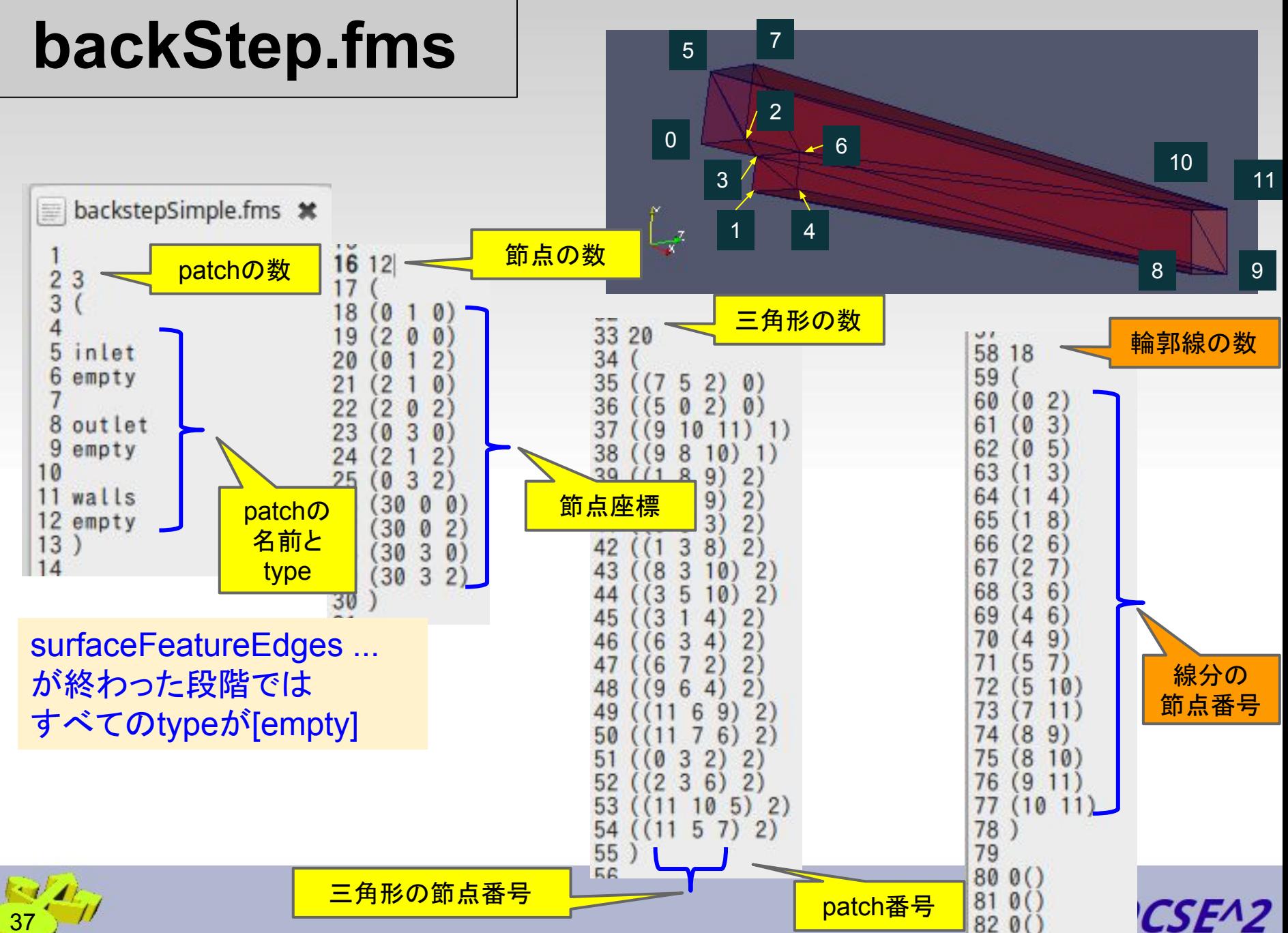

### **meshDictの作成**

cfMesh settings from FreeCAD Model(.fcstd)'

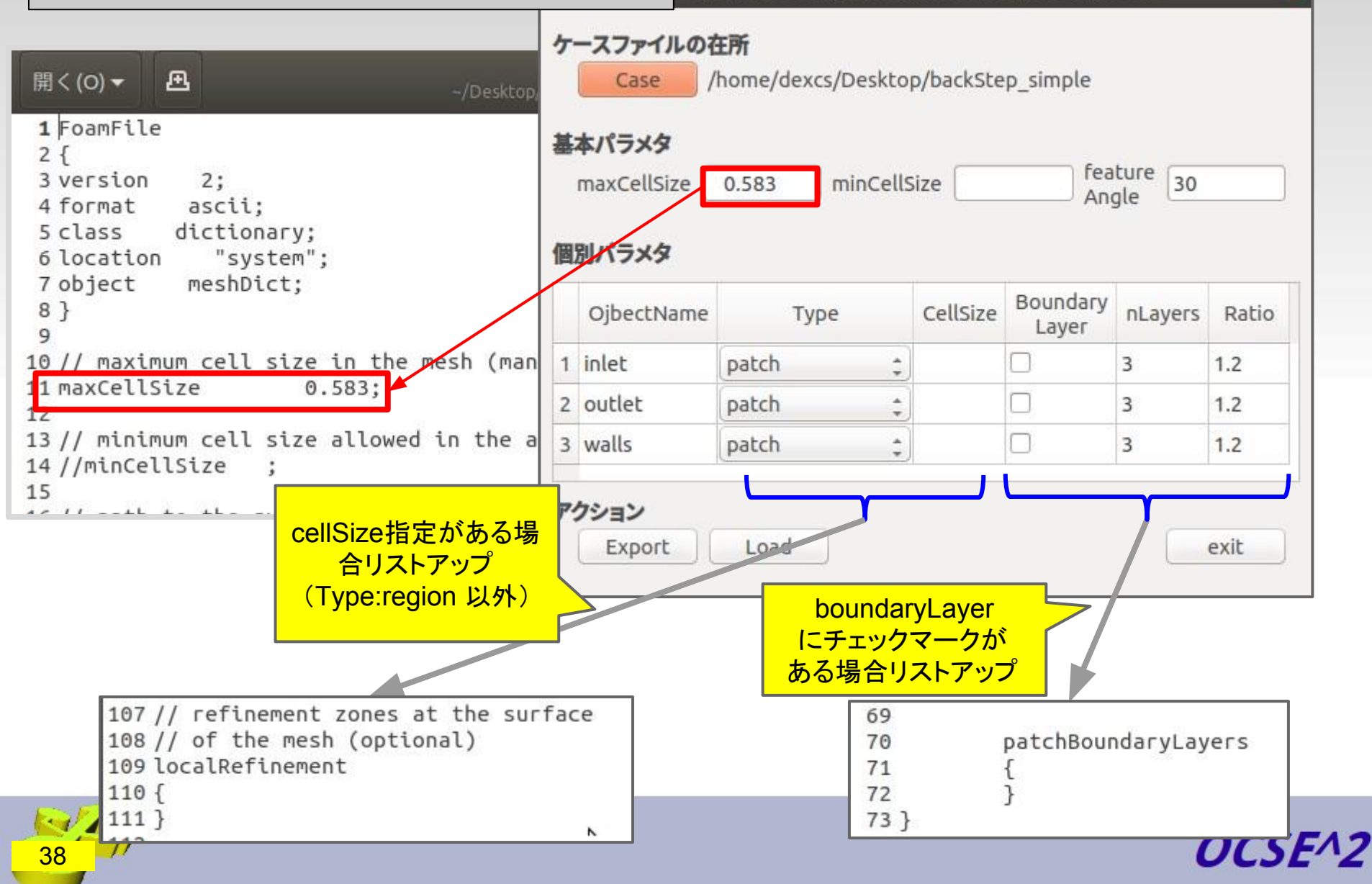

## **Patch Type の修正**

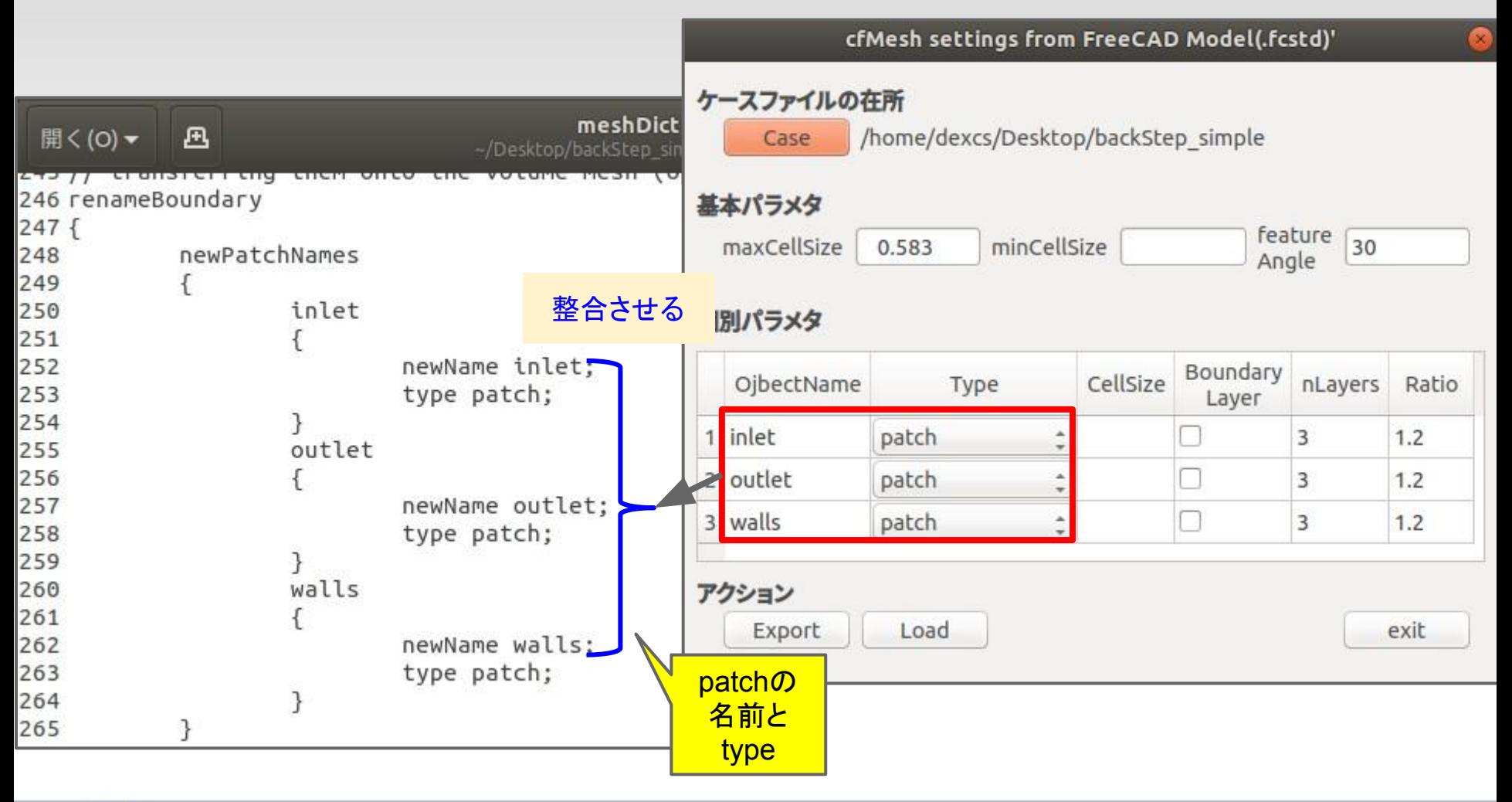

$$
\frac{1}{39}\frac{d}{d}
$$

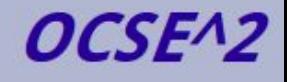

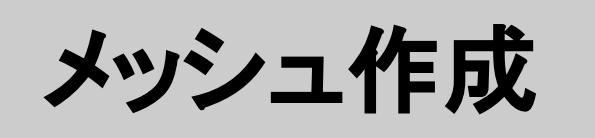

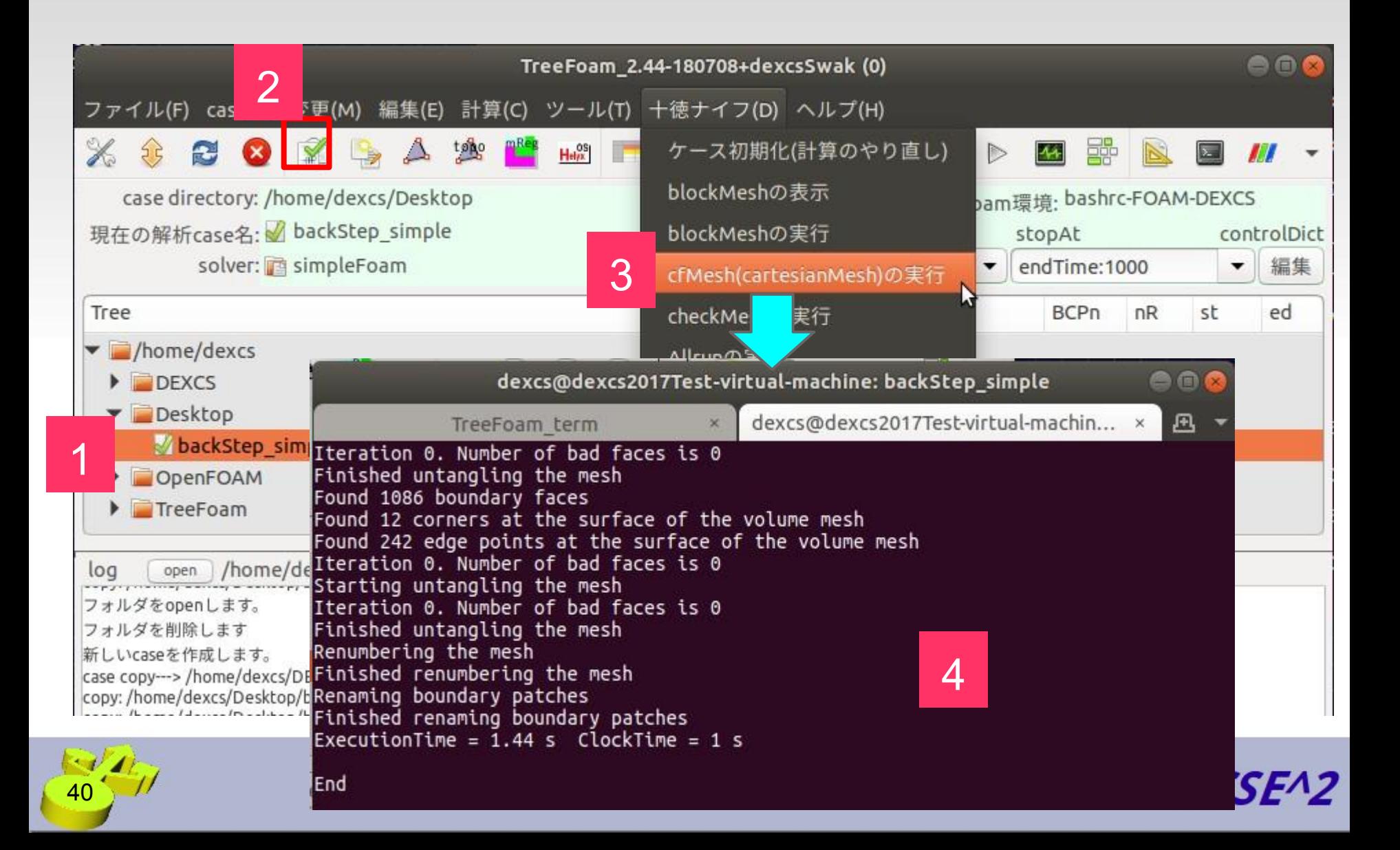

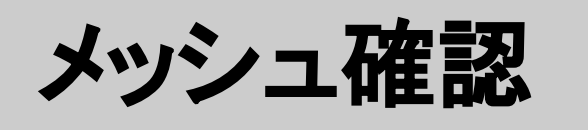

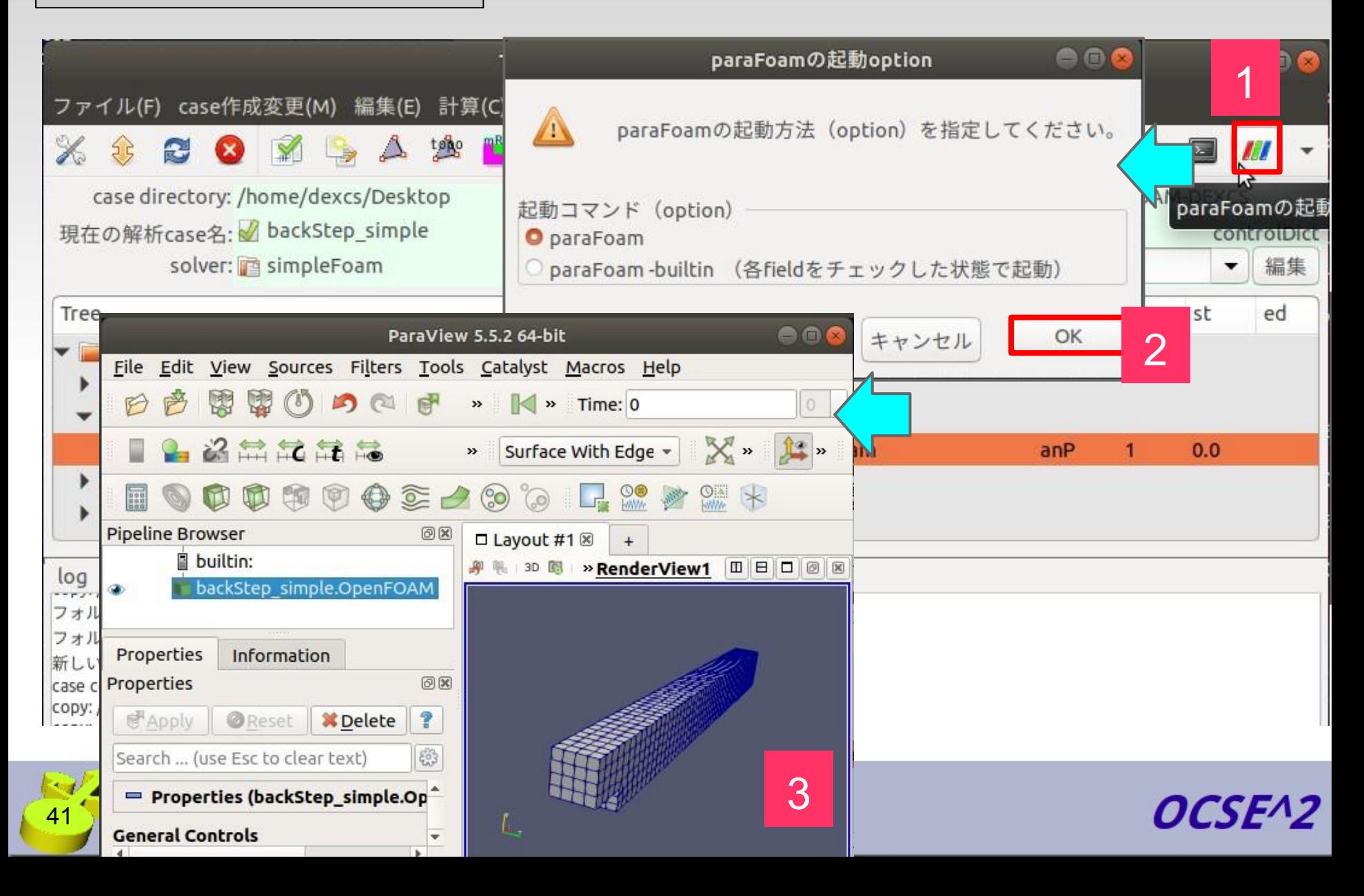

### **maxCellSize**

$$
\begin{aligned} \text{maxCellSize} &= \left( \Delta x + \Delta y + \Delta z \right) / 60 \\ &= \left( 30 + 3 + 2 \right) / 60 \\ &= 0.58 \end{aligned}
$$

### · 寸法

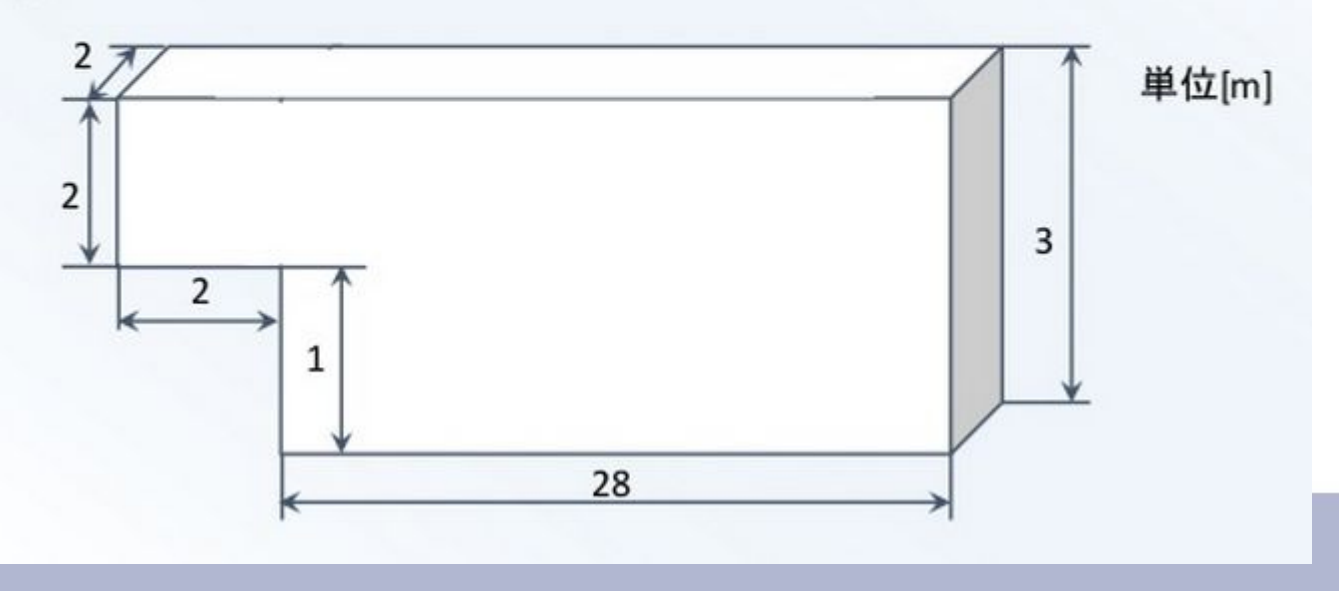

OCSE<sup>^2</sup>

パラメタスタディ

maxCellSize featureAngle boundaryLayer

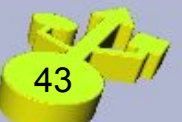

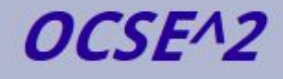

### **maxCellSize**

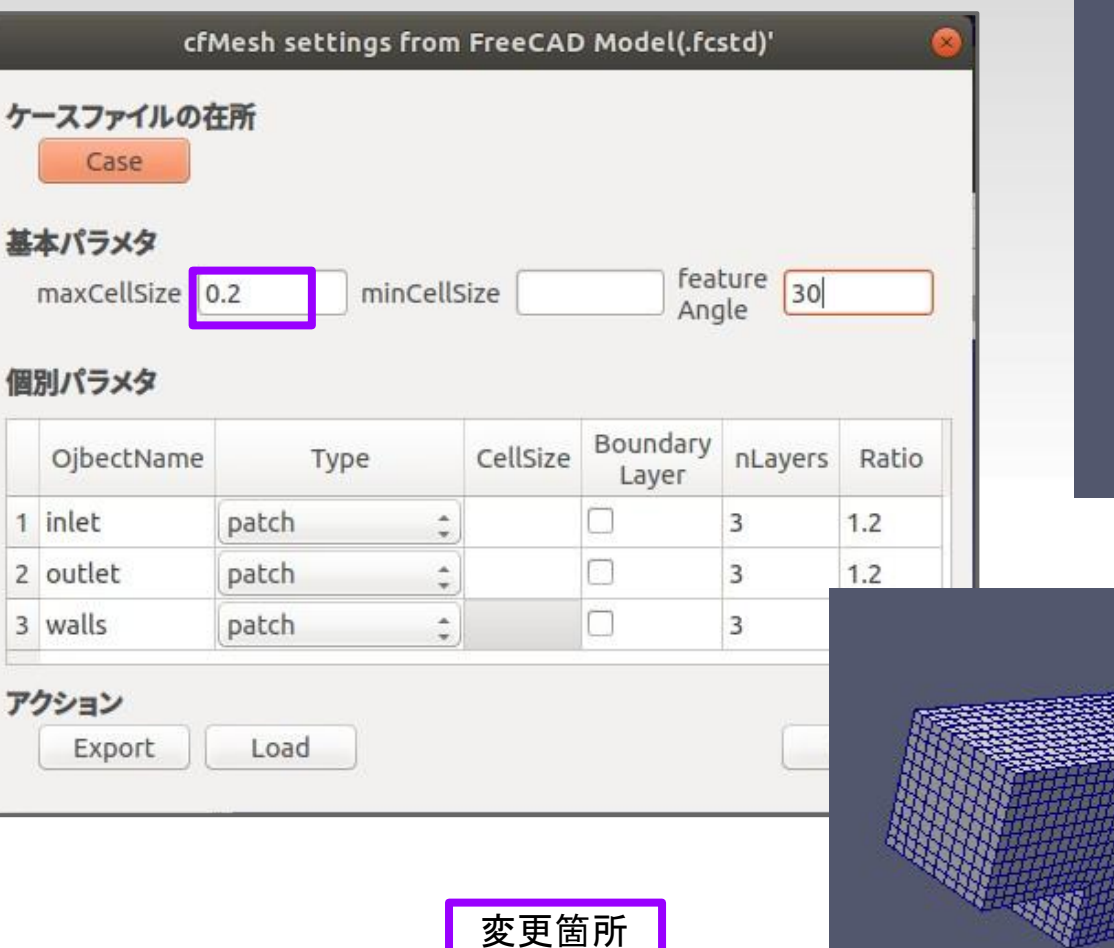

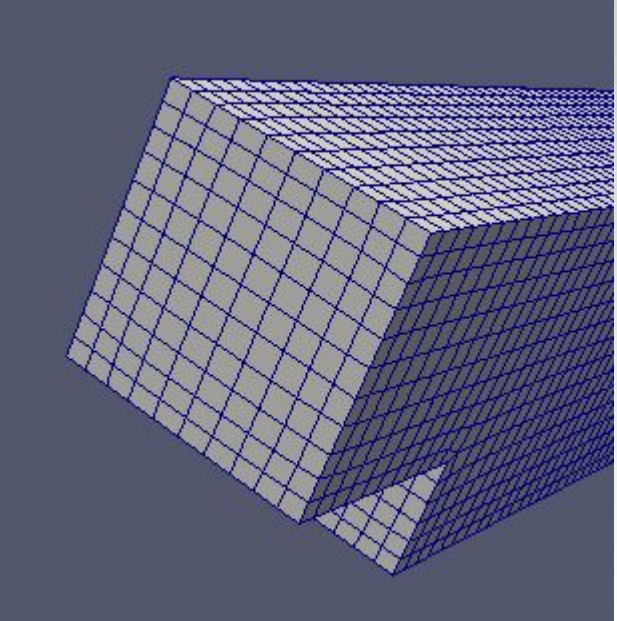

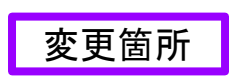

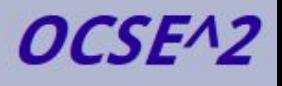

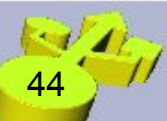

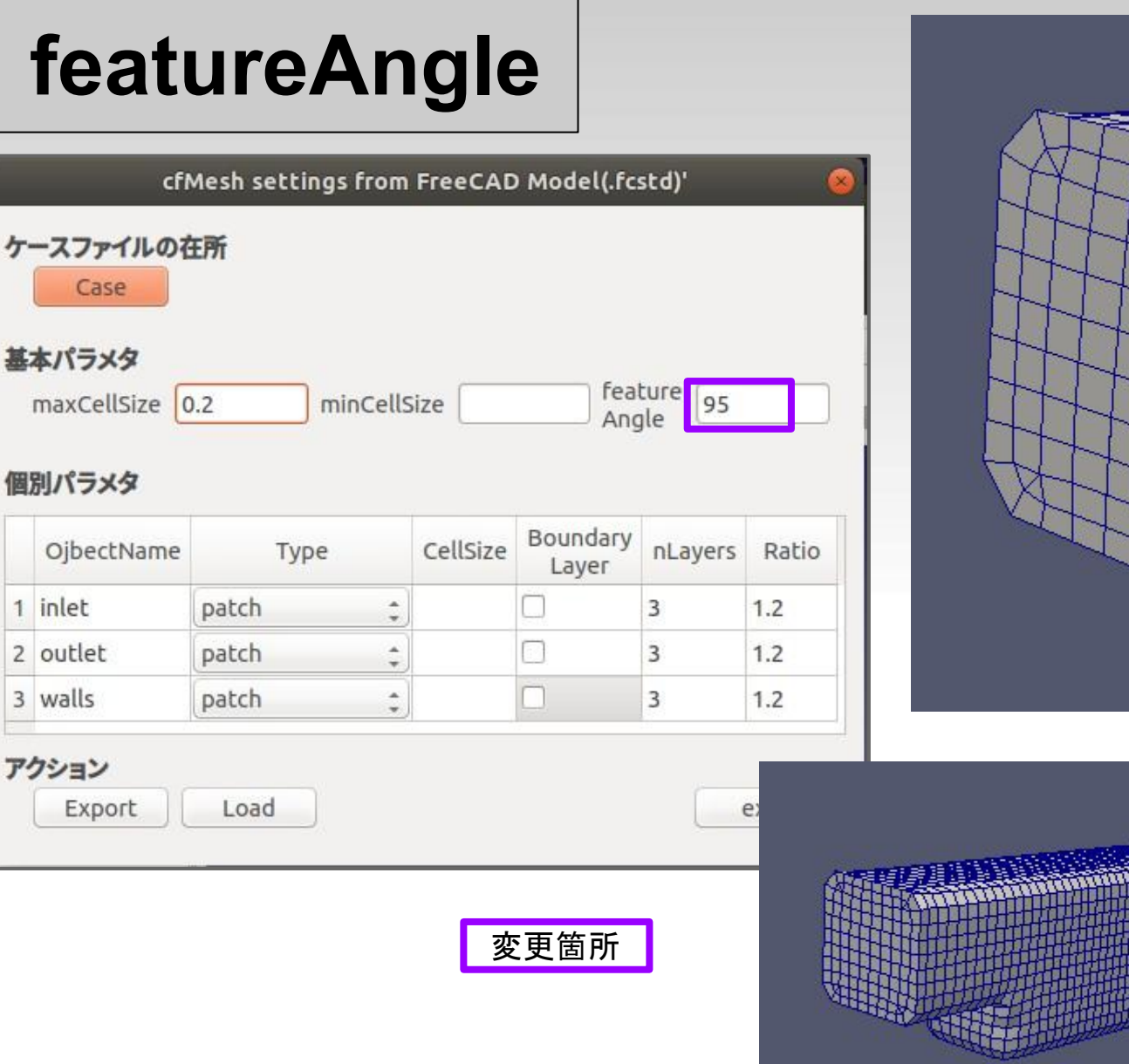

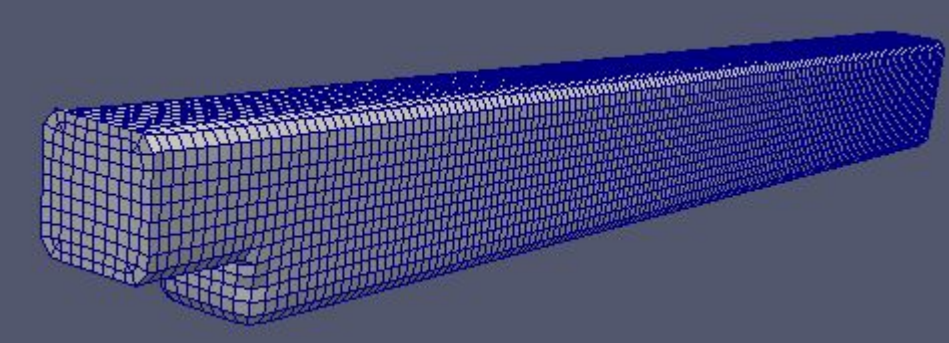

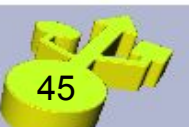

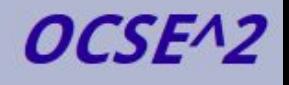

### boundaryLayer

cfMesh settings from FreeCAD Model(.fcstd)'

### ケースファイルの在所

Case

#### 基本パラメタ

 $maxcellSize$  0.2

minCellSize

Feature 85

### 個別パラメタ

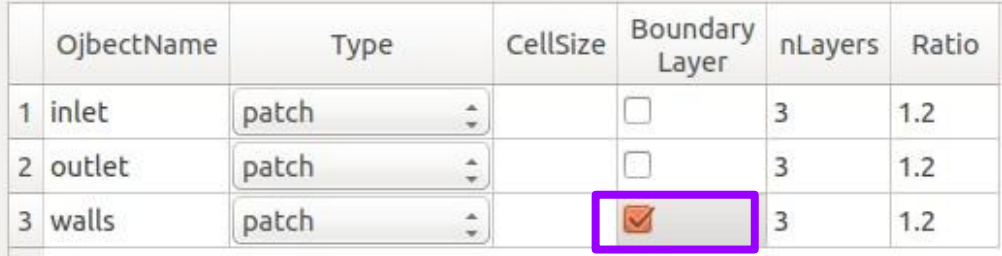

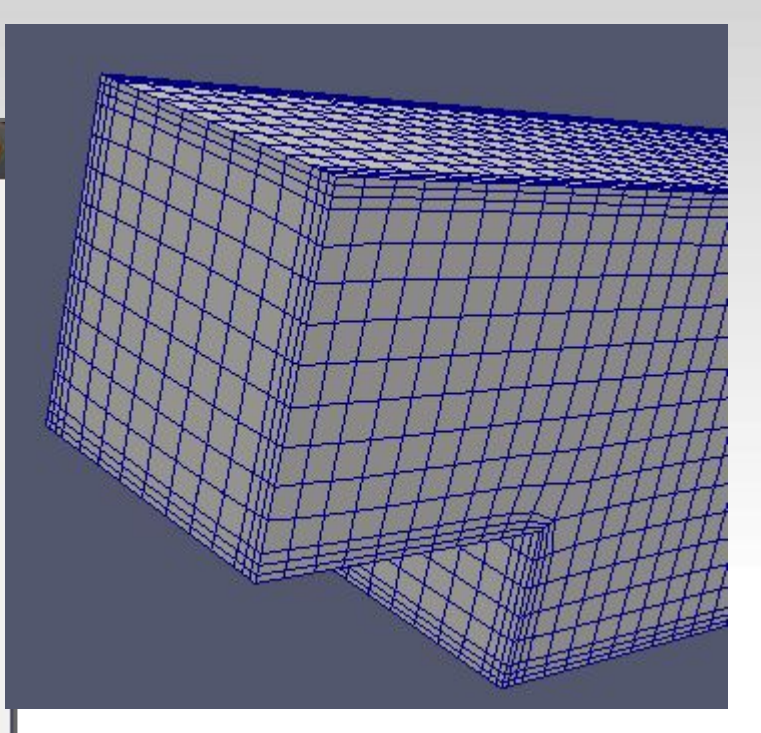

#### アクション

Export

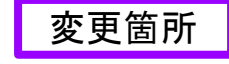

Load

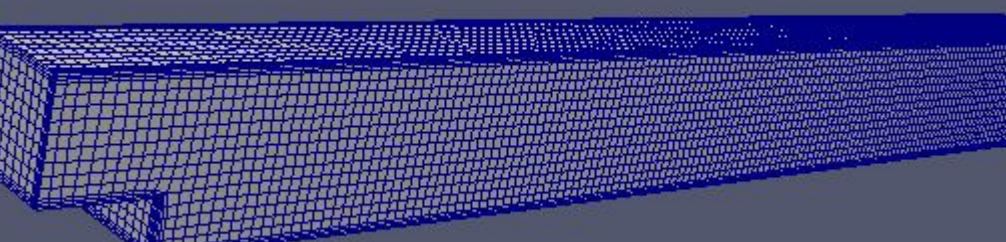

46

### **boundaryLayer**

wall wall レイヤー指定なし  $\{$  $\{$ nLayers 3; nLayers 9; thicknessRatio 1.2; thicknessRatio 1.2; } }

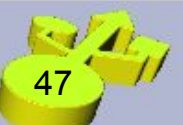

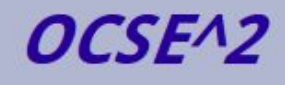

## 動作検証用ケースファイル**2**

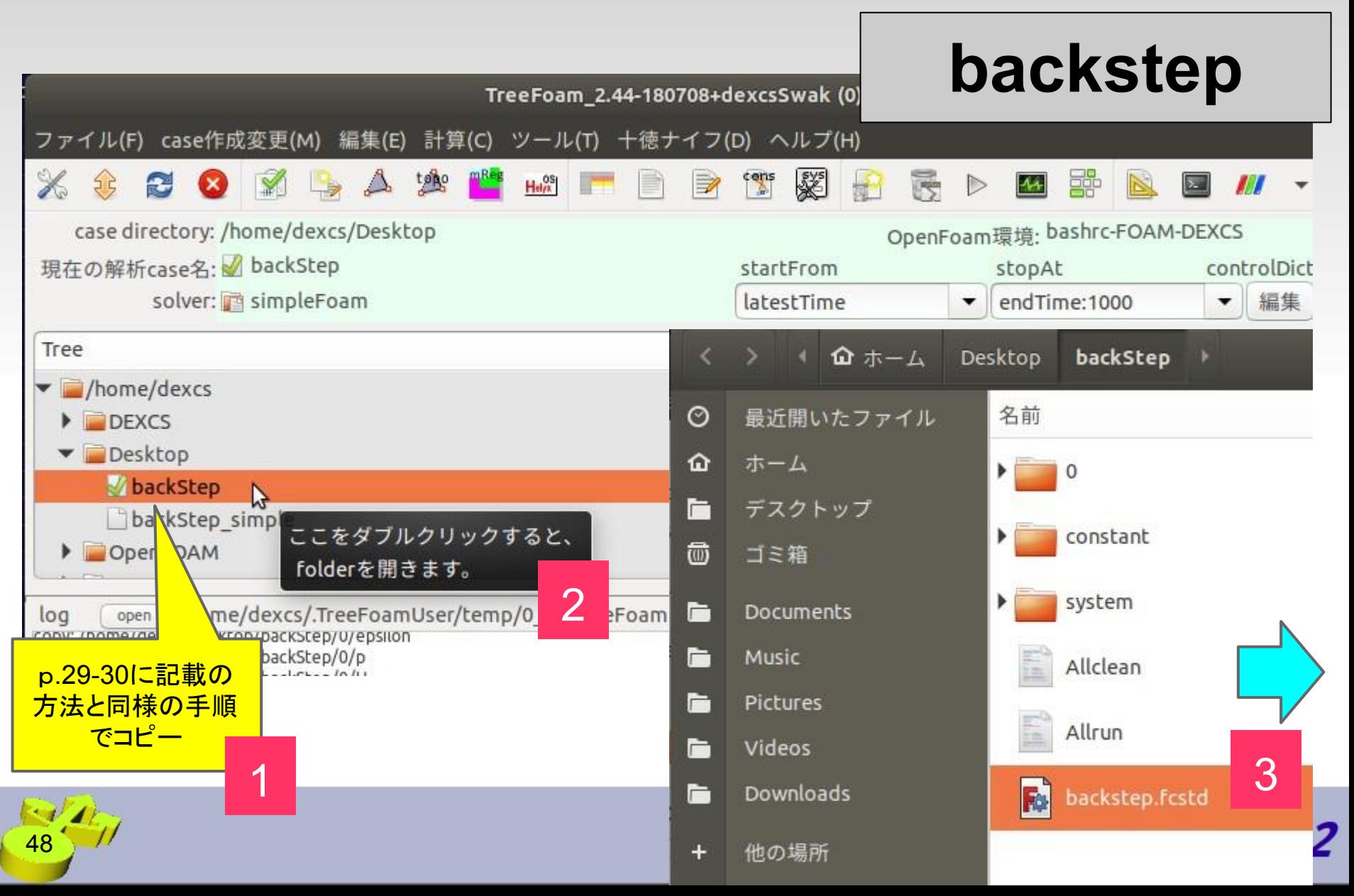

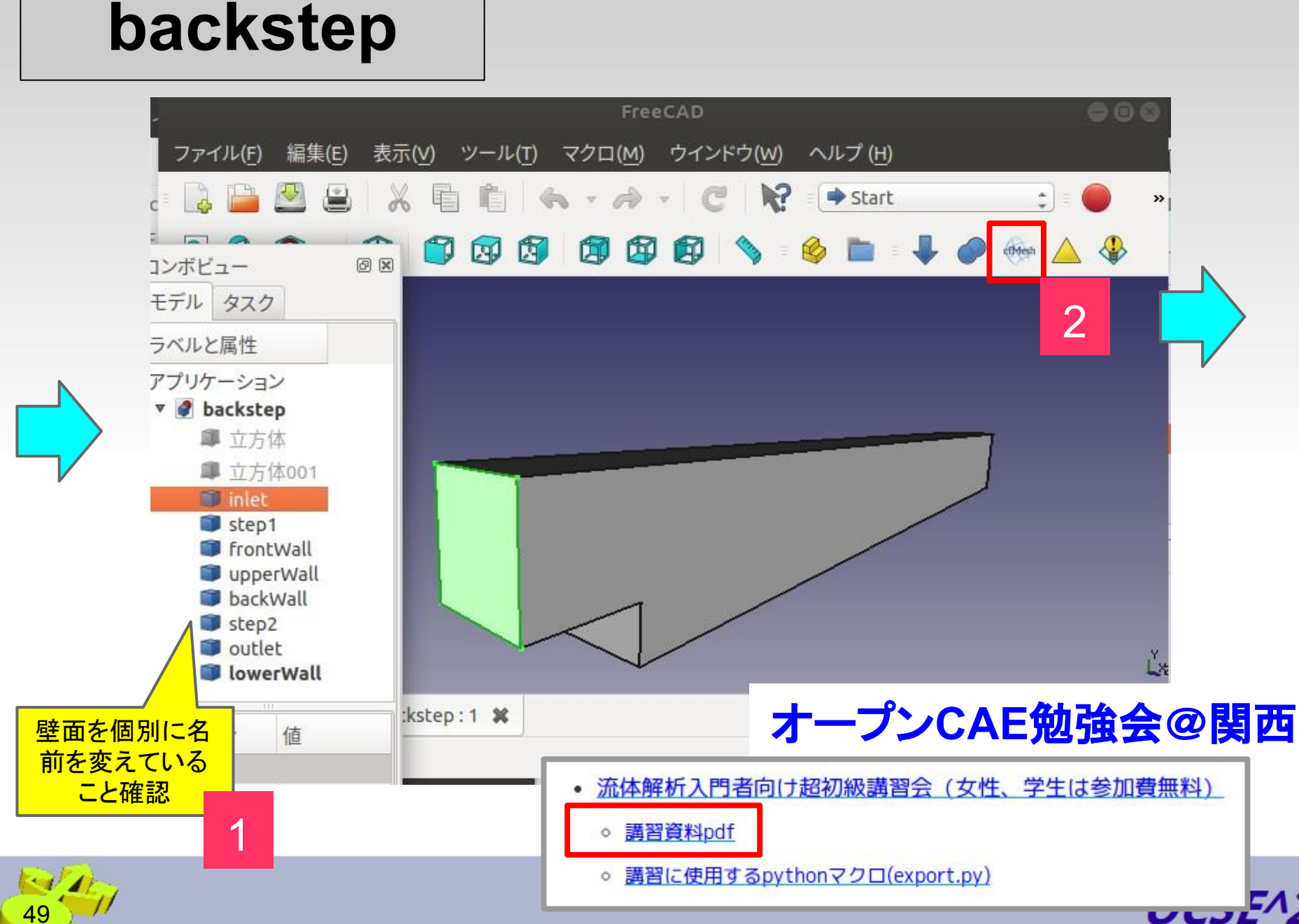

## パラメタの細部調整例

#### cfMesh settings from FreeCAD Model(.fcstd)'

### ケースファイルの在所

Case

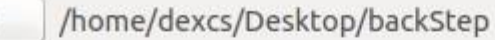

### 基本パラメタ

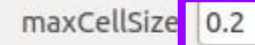

minCellSize

feature 30 Angle

### 個別パラメタ

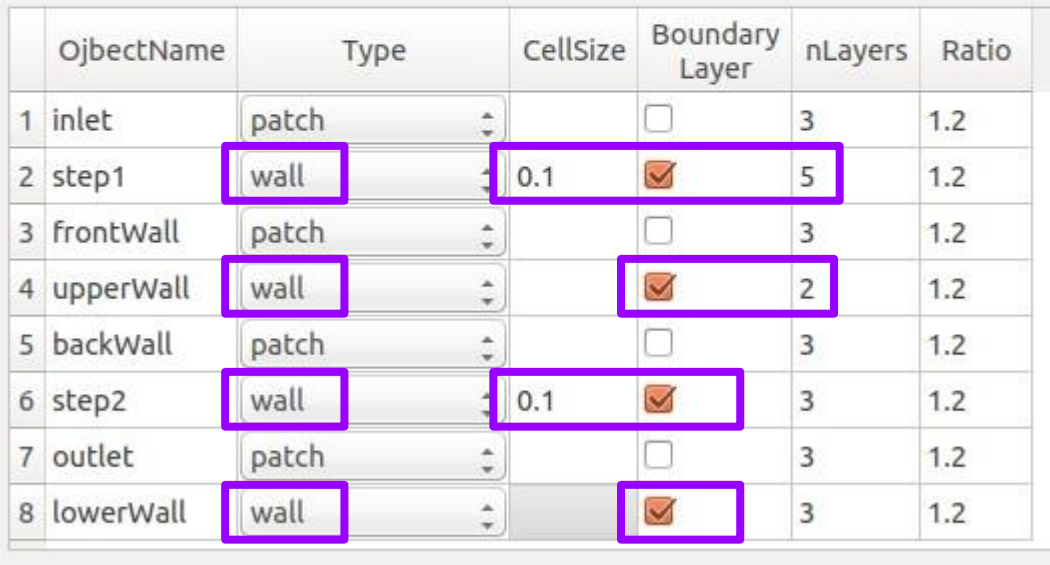

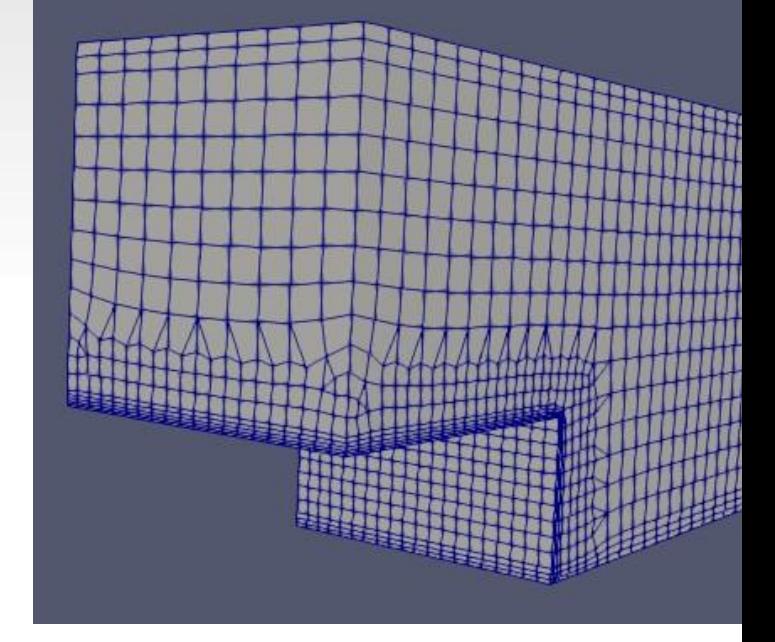

OCSE<sup>A2</sup>

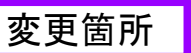

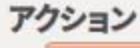

Export

Load

C,

exit

### **FreeCAD**マクロに関するまとめ

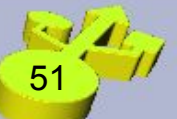

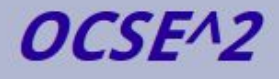

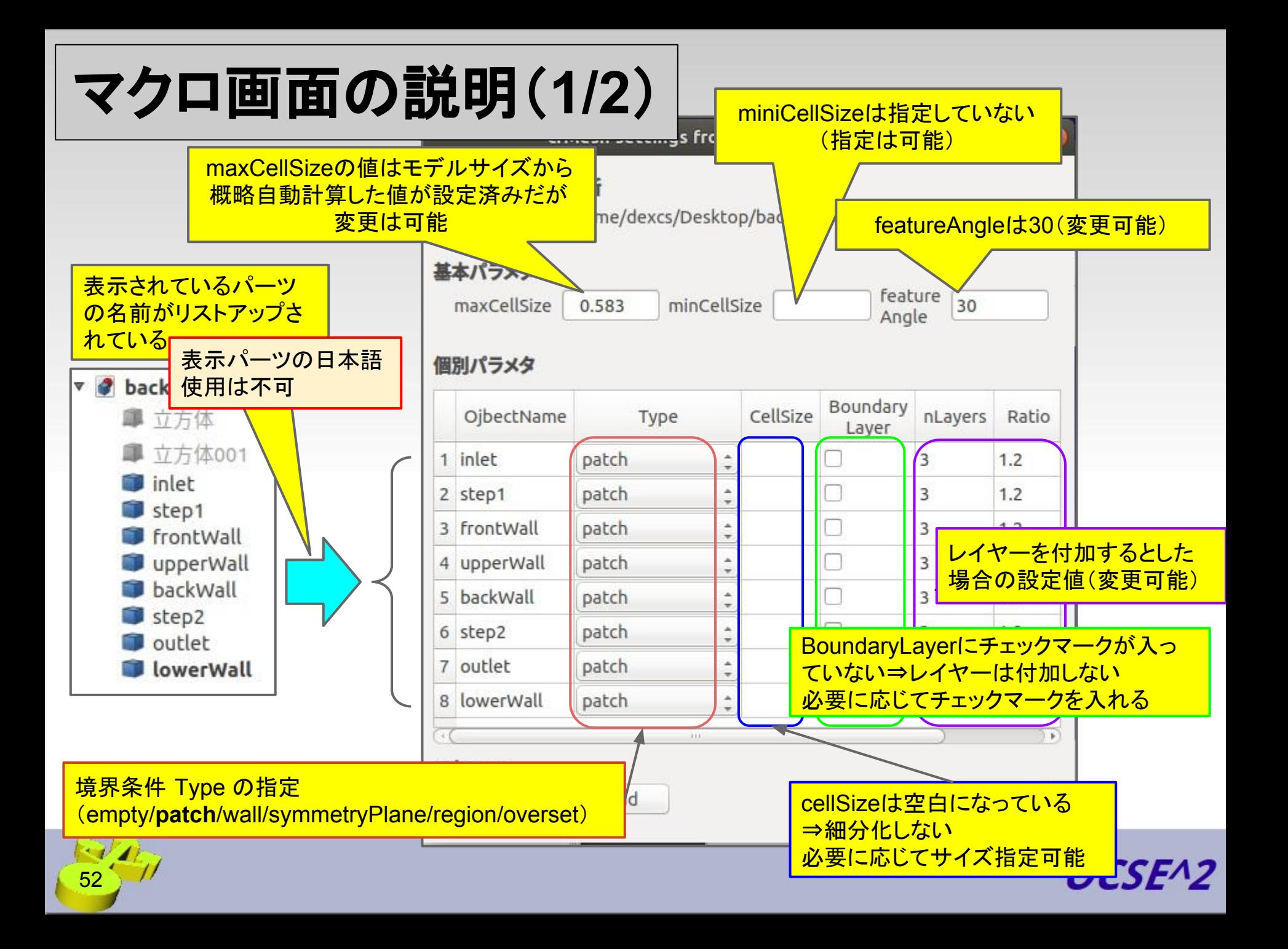

## マクロ画面䛾説明(**2/2**)

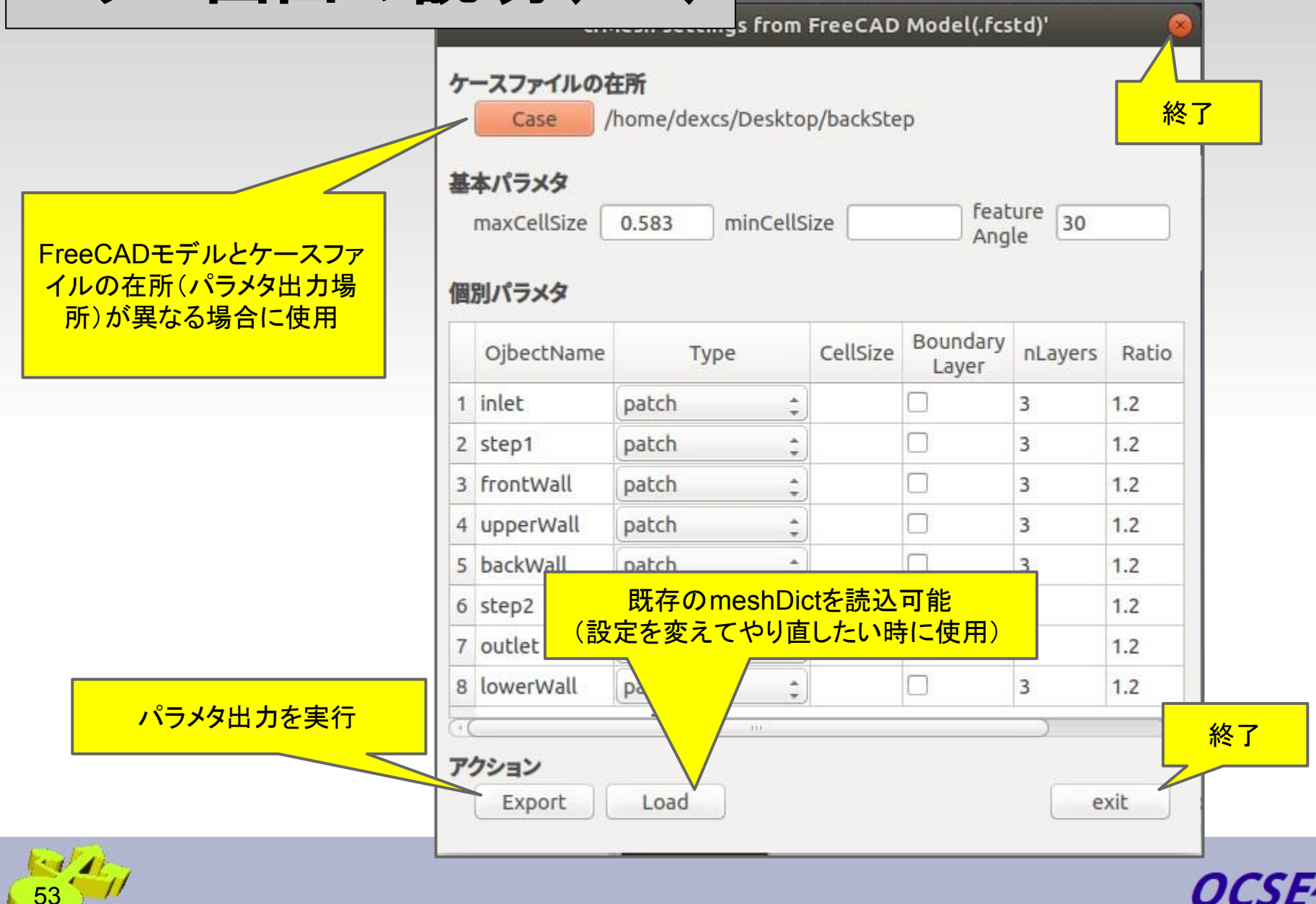

### **FreeCAD**マクロ使用方法(補足)

❏ マクロで設定できるパラメタ䛿主要なパラメタだけです。

- ❏ 自動生成されるmeshDict中、マクロで設定できないパラメタ は、マニュアルに記されたパラメタの説明文を含めてコメント アウトして出力されており(次頁例参照)、パラメタ行頭の(//) を外すだけで有効にすることが出来ます。
- □ 狭いすき間でメッシュがうまく作成できない場合などは、これ らのパラメタを調節して作成できるようになる場合が多くあり ますのでお試し下さい。

(注)cfMeshではこれらパラメタ名を間違って記述して も、エラーや警告はなく、無視されるだけです。

*OCSE^2* 

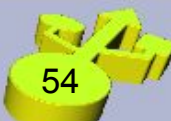

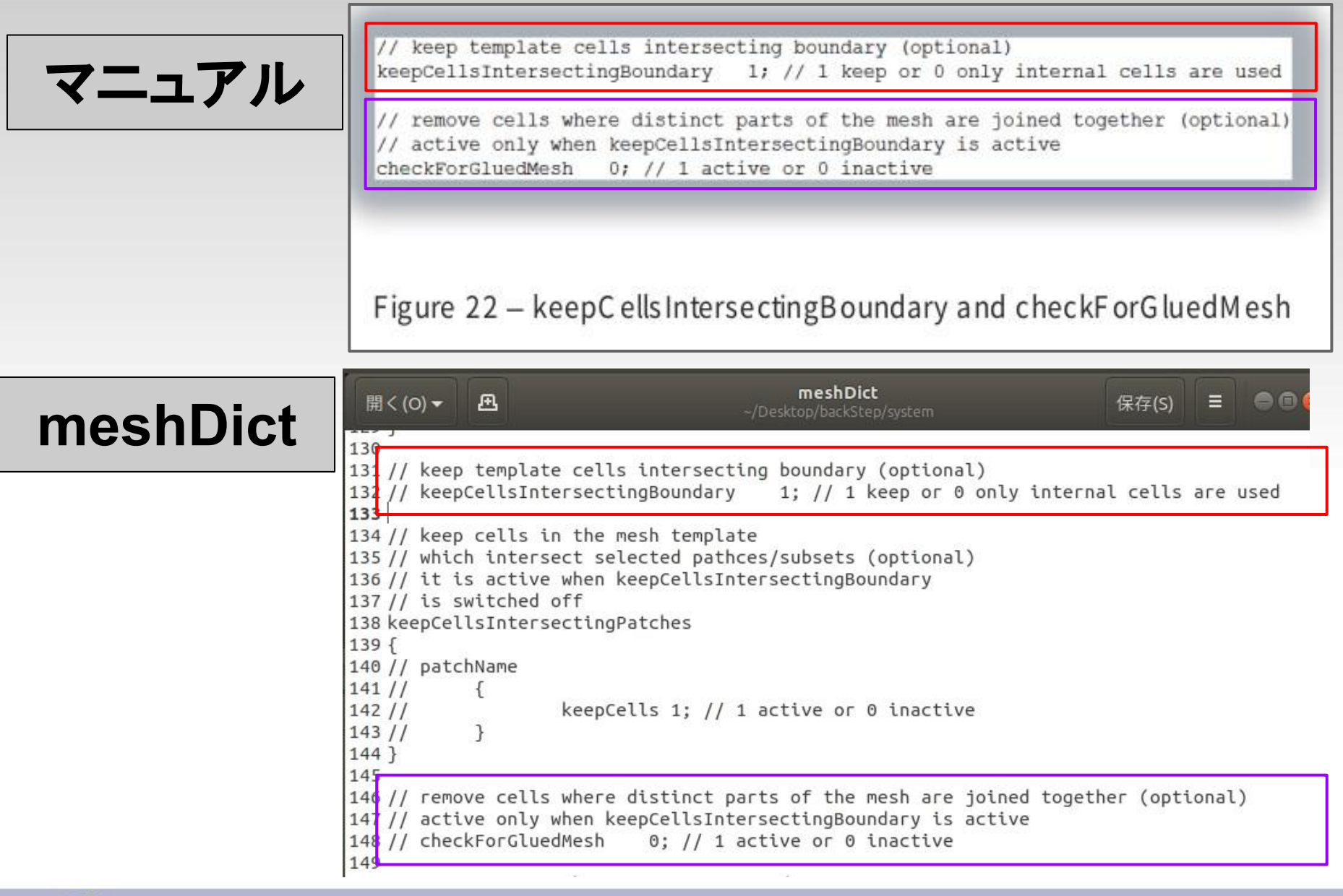

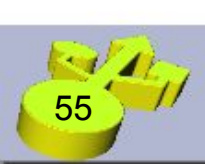

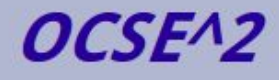

# *Let's smart OpenCAE*

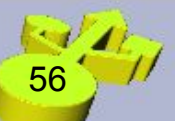

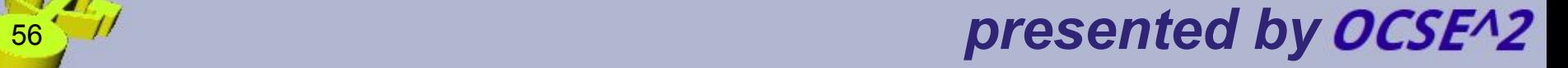